Bachelorarbeit Elektrotechnik

## Einsatz von Powerline-Communication (PLC) in wechselrichtergestützten Microgrids

vorgelegt von **Johannes Kruse** Matrikelnummer: 11132595

Erstgutachter: Prof. Dr. Eberhard Waffenschmidt (Technische Hochschule Köln) Zweitgutachter: Dr. rer. nat. Christoph July (Devolo AG, Aachen)

Februar 2023

Fakultät für Informations-, Medienund Elektrotechnik

**Technology Arts Sciences TH Köln** 

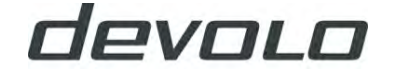

## <span id="page-1-0"></span>Kurzfassung

Die TH Köln forscht im Rahmen des Forschungsprojektes PROGRESSUS an verschiedenen Konzepten zur Leistungsflussoptimierung im Versorgungsnetz. Verschiedene Regelungen werden hierfür an einem Demonstrator im Labor des Instituts geprüft. Über Batterie gestützte Wechselrichter wird Einfluss auf den Lastfluss genommen. Um mit Regelungen effektiv auf den Netzzustand reagieren zu können, werden elektrische Messdaten erfasst und knotenübergreifend ausgetauscht. Das ermöglicht jeden Knoten autark Entscheidungen umzusetzen. Die notwendige dezentrale Vernetzung ist oft mit hohem Aufwand und Kosten verbunden. Abhilfe schafft hier die Powerline-Kommunikation. Dabei werden die Daten mittels Adapter über die bereits vorhandenen Stromleitungen verschickt. Bei der Anwendung hat sich gezeigt, dass Störungen einen zuverlässigen Betrieb verhindern. Ein erster Verdacht liegt bei den verwendeten Wechselrichtern. In der Bachelorarbeit werden verschiedene Methoden vorgestellt, um den PLC- Zustand zu erfassen.

## <span id="page-1-1"></span>Abstract

As part of the PROGRESSUS research project, the TH Köln is researching various concepts for power flow optimization in the electrical supply network. Various algorithms are being tested for this purpose on a demonstrator in the institute's laboratory. Battery-supported inverters are used to influence the power flow. To be able to react effectively to the state of the grid with regulation, electrical measurement data is recorded and exchanged across nodes. This enables each node to implement decisions autonomously. The necessary decentralized networking is often associated with high effort and costs. Powerline communication provides a remedy here. Here, the data is sent via the existing power lines using adapters. During application, it was found that disturbances prevent reliable operation. A first suspicion lies with the inverters used. In the bachelor thesis, various methods are presented to detect the PLC status.

## <span id="page-2-0"></span>Inhaltsverzeichnis

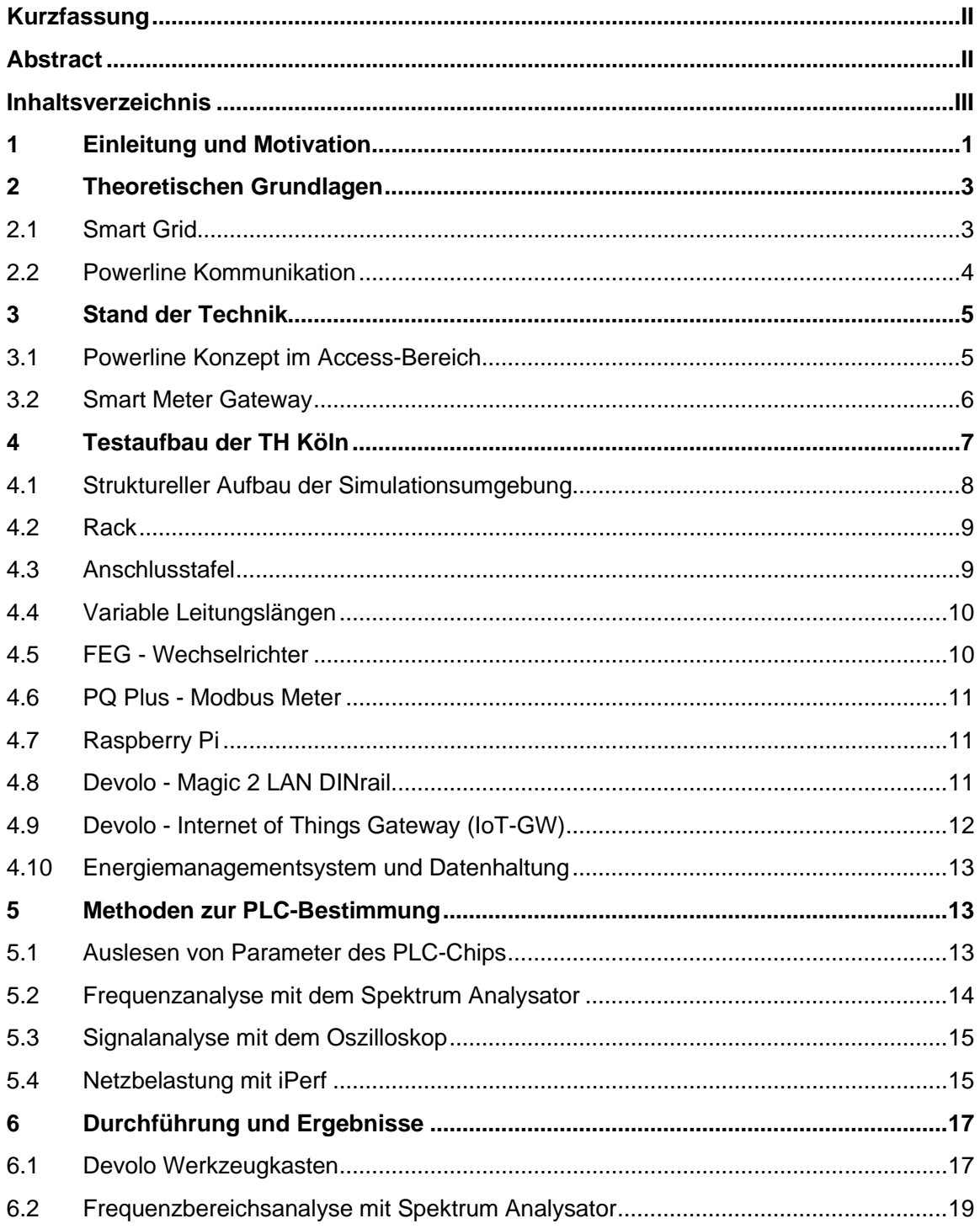

Inhaltsverzeichnis

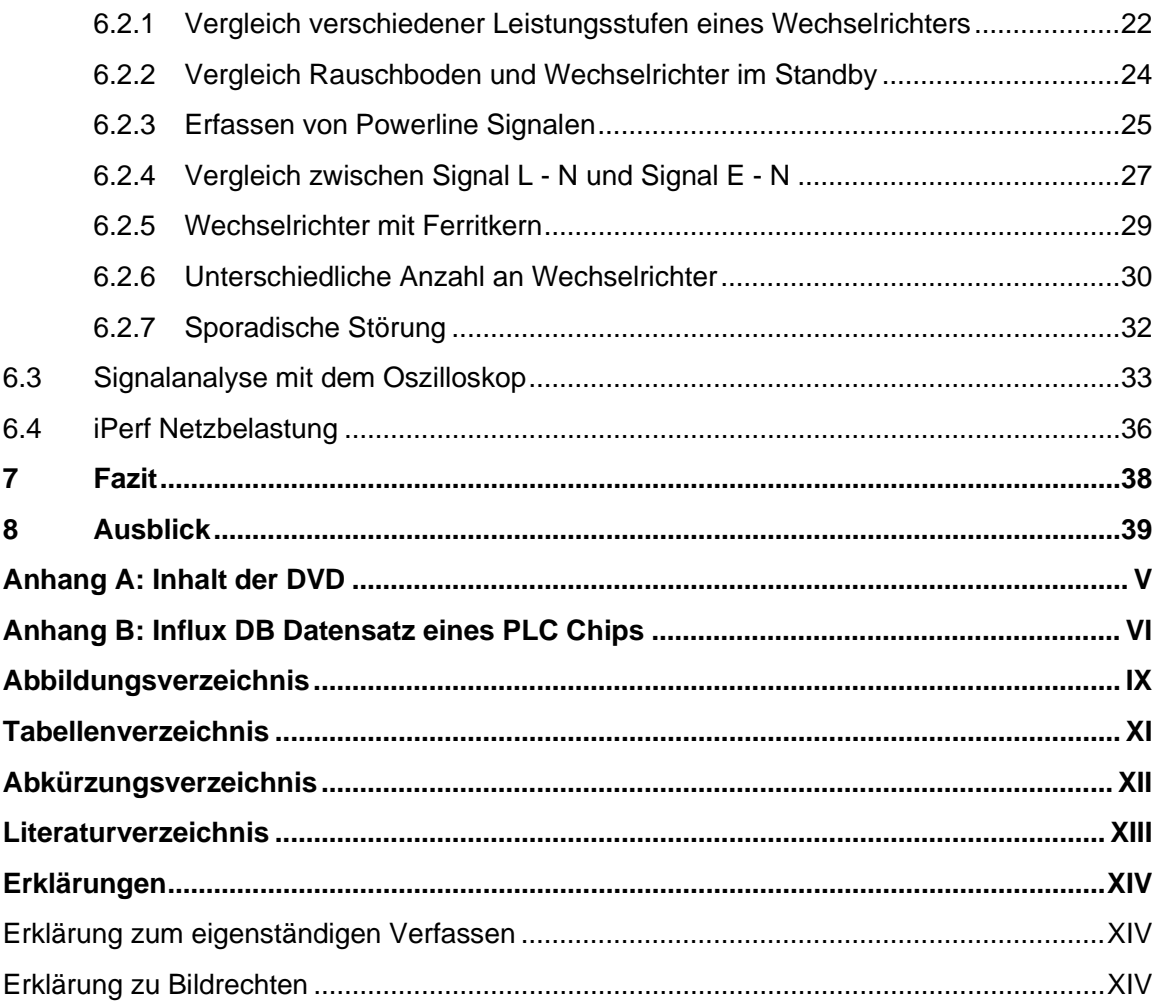

## <span id="page-4-0"></span>1 Einleitung und Motivation

Die Bundesregierung hat sich das Ziel gesetzt bis zum Jahr 2030 den Bruttostrombedarf zu 80 % aus erneuerbaren Energiequellen zu gewinnen und damit die Abhängigkeit zu fossilen Energieträgen weiter zu verringern. Im Jahr 2022 wurden bereits 48,3 % aus regenerativen Quellen gewonnen. Einen großen Anteil leisten dabei Wind- und Solarkraftanlagen, die oft dezentral ans Stromnetz angeschlossen sind. Für die Netzbetreiber stellen die vielen dezentralen Anlagen eine Herausforderung dar. Sie müssen sich an den rasanten Ausbau anpassen und geeignete Maßnahmen ergreifen, um ein stabiles Stromnetz zu bewahren. [1] [2]

Die Entwicklung hin zu einem sogenanntes Smart Grid ist eine dieser Maßnahmen und bietet eine Alternative zum teuren Netzausbau. In einem Smart Grid kommunizieren die Akteure des Energiesystems miteinander. Durch die Vernetzung steht eine Vielzahl neuer Möglichkeiten offen. So kann beispielsweise der Energieversorger flächendeckender Einsicht auf den Netzzustand bekommen. Auch bieten sich neue Möglichkeiten den Energiefluss von der Erzeugung über die Speicherung bis hin zum Verbrauch zu kontrollieren und so zu optimieren. Ist ein Teil eines Smart Grids derart vernetzt, dass es autark arbeiten kann, wird es als Microgrid bezeichnet.

Ein Microgrid ist unabhängig vom übergeordneten Stromnetz. Sollte das übergeordnete Stromnetz ausfallen, dann kann das Microgrid als Inselnetz weiter betrieben werden. Kritische Infrastruktur, wie Krankenhäuser oder wichtige Datenzentren können so abgesichert werden. Zusätzlich kann ein Microgrid auf die fluktuierende Leistung der immer mehr werdenden erneuerbaren Energieerzeuger reagieren. Bei starker Sonneneinstrahlung können PV-Anlagen zu viel Energie einspeisen und die Spannungen in die Höhe treiben. Ein Microgrid kann in diesem Fall kontrolliert Lasten zuschalten und die Spannungen verringern. [3]

Um weitere Akteure an das Smart Grid anzubinden ist ein geeignetes Kommunikationsmittel nötig. Es muss in der Lage sein eine ausreichende Datenrate zu erzielen, um die Kommunikation aller Teilnehmer zu ermöglichen. Ein weiteres Kriterium ist die Stabilität der Verbindung. Ein verringerter Datendurchsatz ist oft noch akzeptabel oder kann mit einer Drosselung der Kommunikationsmenge relativiert werden. Bei einem Ausfall des Kommunikationskanals hingegen kann es zu Teilausfällen im Smart Grid kommen.

Eine kabelgebundene Lösung wie Ethernet ist oft mit hohem Aufwand und Kosten verbunden. Gerade dezentral sind viele Kommunikationswege nicht mit den nötigen Leitungen ausgestattet. Der Mobilfunkstandard Long Term Evolution (LTE) und PLC sind hier gute Alternativen.

Für den Netzbetreiber ist PLC keine Neuheit. Die Rundsteuertechnik ist eine einfache Form der PLC-Technologie. Sie wird z.B. für das Umschalten von geeigneten Stromzählern auf ein Niederstromtarif genutzt. Dafür werden Impulse ins Netz geschickt die von Rundsteuerempfängern erkannt werden. Anders als bei PLC ist die Rundsteuertechnik unidirektional, d.h. die Kommunikation ist nur in eine Richtung möglich. Mit PLC können jedoch deutlich höhere Datenraten erzielt werden, die den Anforderungen eines modernen Smart Grids entsprechen.

Im Laufe der Jahre sind unterschiedliche PLC-Technologien entstanden. Im Allgemeinen wird zwischen Narrowband- (NPL) und Broadband Powerline (BPL) unterschieden. NPL nutzt gegenüber BPL ein deutlich geringeres Frequenzband und kann vergleichsweise nur sehr geringe Datenraten erreichen. Dafür ist NPL störungsresistenter und verfügt über eine größere Reichweite. Aufgrund der sehr geringen Datenrate von NPL ist BPL dennoch die bessere Wahl. [4]

Ein Vorteil von PLC gegenüber LTE ist eine größere Unabhängigkeit von Drittanbietern wie bspw. Mobilfunkanbietern. Während LTE bei einem Stromausfall gar nicht mehr funktioniert und einen hohen Energiebedarf zur Reaktivierung benötigt, kann ein durch eine Batterie gepuffertes PLC-Gerät noch Tage nach dem Stromausfall weiter kommunizieren. Zum Beispiel könnte der Netzversorger über diesem Weg Hilfsschütze ansteuern, die gezielt Lasten abwerfen, um einen kaskadierten Einschaltvorgang des ausgefallenen Netzes zu ermöglichen.

Das Forschungsprojekt PROGRESSUS hat das Ziel eine energieeffiziente Infrastruktur für vernetzte Microgrids zu entwickeln. Die technische Hochschule Köln (TH Köln) und die Devolo AG aus Aachen sind Projektpartner. An der TH Köln werden Algorithmen entwickelt, die den Netzbetrieb bis an seine Grenzen ermöglicht, wobei sowohl die maximalen Transformator- und Leitungslasten als auch der maximal zulässige Spannungsabfall berücksichtig werden. Um die verschiedenen Leistungsfluss-Optimierungs-Algorithmen zu testen ist eine Testumgebung im Labor aufgebaut worden. [5]

Während meines Praxisprojektes an der TH habe ich in Zusammenarbeit mit Devolo eine Vernetzung der Teilnehmer in der Testumgebung realisiert. Messdaten mehrerer Smart Metern können erfasst und zwischen verschiedenen Knoten ausgetauscht werden. Auf Basis der erhobenen Messdaten können die Algorithmen ein optimierten Soll-Zustand berechnen. Als Stellgrößen des Leistungsflusses stehen der Regelung mehrere batteriegestützte Wechselrichter zur Verfügung, die auf der Testumgebung verteilt sind. Durch Be- und Entladen der Batterien kann die Leistung der Regelung bidirektional eingestellt werden.

Für reale Testverhältnisse soll PLC verwendet werden. Es hat sich aber herausgestellt, dass eingeschalteten Wechselrichter den zuverlässigen Betrieb von PLC stören. In der Bachelorarbeit soll nun der PLC-Zustand bewertet und nach einer Lösung gesucht werden.

## <span id="page-6-0"></span>2 Theoretischen Grundlagen

## <span id="page-6-1"></span>2.1 Smart Grid

Der Trend zum Ausbau der erneuerbaren Energien stellt eine Herausforderung für die Verteilnetzbetreiber dar. Das Stromnetz ist in einer Zeit entstanden, wo der Leistungsfluss stets von den großen Kraftwerken zu den Verbrauchern gerichtet war. Die Stromleitungen nahe den Erzeugern wurden deshalb für hohe Leistungen dimensioniert. Orte geringen Leistungsflusses hingegen klein. Die Zunahme an dezentralen Erzeugern, was durch die Ziele im Ausbau erneuerbarer Energien gefördert wird, ändert diese Aufteilung. Hinzu komm, dass neue Verbraucher mit großen Lasten, wie die E-Mobile, zunehmen. Dabei ist die Verteilung der Erzeuger in die Nähe des Verbrauches sinnvoll, denn so können die Verluste über lange Leitungswege reduziert werden und andere Transportwege entlastet werden. Durch die steigende Leistung auf kritische Infrastruktur droht der Ausfall von Teilnetzen.

Eine Möglichkeit dem Problem entgegenzuwirken ist der Ausbau der Transportwege. Lange Planund Bauphase sowie ein hoher Materialbedarf machen dieses Vorhaben aber oft unwirtschaftlich.

Eine andere Maßnahme ist die Entwicklung hin zu einem intelligenten Netz, dem Smart Grid. Darunter versteht man das Vereinigen von Akteuren der Erzeugung, Übertragung, Verteilung und Systemführung durch Kommunikationskanäle. Die europäische Smart-Grid-Vision hat einige Kernelemente definiert, die für die Umsetzung eines Smart Grids zielführend sind. Dazu gehören:

- 1. Der Aufbau einer "Toolbox" von erprobten Lösungen, die wirtschaftlich einsetzbar sind und die Einspeisung verteilter Energieerzeuger ohne überschreiten von Grenzwerten ermöglichen.
- 2. Die Entwicklung von geeigneten Schnittstellen die neue Betriebsmittel und Leitsysteme mit traditionellen Netzkomponenten reibungslos vereinen.
- 3. Die Harmonisierung der regulatorischen und kommerziellen Rahmenbedingungen für grenzübergreifenden Handel mit Energie und Systemdienstleistungen.
- 4. Die Anwendung technischer Standards und Kommunikationsprotokolle, sodass Geräte unterschiedlicher Hersteller zusammenwirken können.
- 5. Die Entwicklung von Informations- und Kommunikationstechnologie, die neue Geschäftsmöglichkeiten auf Basis moderner Dienstleistungen schaffen mit dem Ziel, die Energieeffizienz, Versorgungsqualität und den Service am Kunden zu verbessern.

Indirektes Zitat: Der Text wurde sinngemäß gekürzt. Quelle: [6]

Damit gibt die Strategie der EU bereits konkrete Handlungsempfehlungen und Schritte vor, um den Übergang zu einem Smart Grid voranzutreiben. Viele Länder haben bereits einen großen Teil der Handlungsempfehlungen, wie bspw. Die kommunikative Ertüchtigung der Stromnetzte umgesetzt. Deutschland möchte die Vorgaben der EU in Aspekten der Sicherheit und Leistungsfähigkeit allerdings übertreffen. Daher wird es noch einige Jahre dauern, bis ein vollständiges flächendeckendes und intelligentes Netz realisiert wird. In Kapitel [3](#page-8-0) wird ein aktuelles Konzept für die Integration von Teilnehmern in einem Niederspannungsnetz mittels PLC vorgestellt.

<span id="page-7-0"></span>Eine mögliche Technologie, die das Kernelement einer omnidirektionalen Kommunikation der Smart-Grid-Vision (s. Kapitel [2.1\)](#page-6-1) ökonomisch umzusetzen vermag, ist die Powerline Kommunikation. Powerline kann auf eine lange Geschichte zurückblicken und hat sich mit der Zeit weiterentwickelt. Wie bereits erwähnt nutzt PLC die vorhandenen Stromleitungen, um Daten zu übertragen. Primär findet PLC Anwendung in der Niederspannungsebene, ist aber nicht darauf beschränkt. Auch in der Mittelspannungsebene kann und wird PLC eingesetzt. Neue und bestehende Betriebsmittel lassen sich so über große Strecken verbinden.

Die Unterscheidung zwischen NPL und BPL ist auf die verschiedenen Anwendungsbereiche zurückzuführen. Das physikalische Grundprinzip ist in beiden Bereichen dasselbe. Sie unterscheiden sich im Wesentlichen in der Modulationstechnik sowie dem genutzten Frequenzbereich, was Auswirkung auf Datenrate und der Reichweite hat.

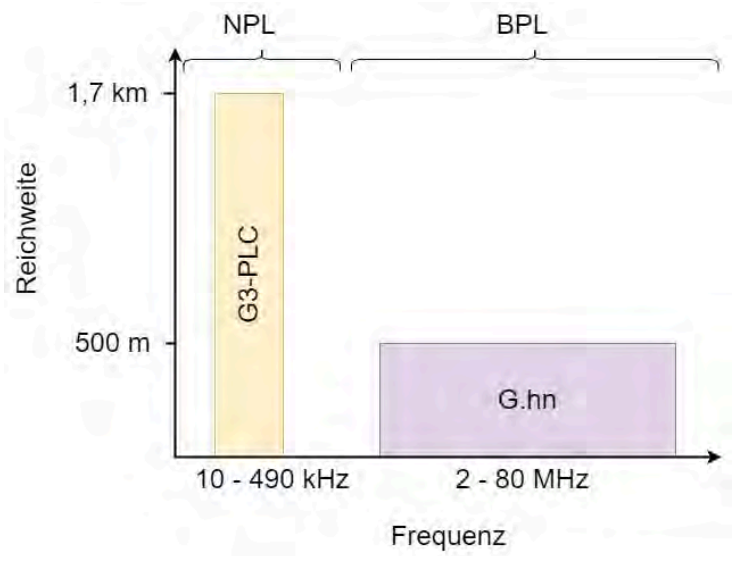

<span id="page-7-1"></span>Abbildung 1: NPL & BPL Frequenzbereich

In [Abbildung 1](#page-7-1) ist eine Übersicht zu finden, sowie je ein international gängiger Standard genannt. Beide Standards basieren auf Empfehlungen der International Telecommunication Union (ITU). Es gibt inzwischen ein großes Angebot an Produkten auf dem Markt.

Der G3-PLC Standard arbeitet in einem Frequenzbereich von 10 – 490 kHz. Sein Vorteil ist eine große Reichweite. Ein Gebiet bis zu 1,7 km entfernt kann theoretisch erschlossen werden. Außerdem ist G3-PLC robuster gegen Störung und eignet sich gut für den Einsatz bei geringem Datenaufkommen, wie z.B. dem Abfragen von Zählerständen. [6]

Der Gigabit home network (G.hn) Standard weist dafür deutlich höhere Datenraten dank des höheren Frequenzbereichs auf. Die verringerte Reichweite kann durch den Einsatz von Repeatern verbessert werden.

## <span id="page-8-0"></span>3 Stand der Technik

In diesem Kapitel wird ein aktuelles Konzept für die Anwendung von BPL im Niederspannungsnetz beschrieben.

## <span id="page-8-1"></span>3.1 Powerline Konzept im Access-Bereich

Im In-Home Bereich ist eine hohe Datenrate wichtiger ist als die Stabilität. Der Privatkunde möchte eher eine schnelle Verbindung, um z.B. Streaming-Dienste zu nutzen. Das erfordert in der Regel höhere Datenraten, um in eine gute Auflösung zu erzielen. Die Netzbetreiber hingegen müssen zuverlässig Schalthandlungen durchführen können, wenn die Situation es erfordert. Deshalb wird im Access Bereich häufig NPL verwendet, wie die G3-PLC Technologie. Es gibt aber auch Konzepte in denen BPL genutzt wird.

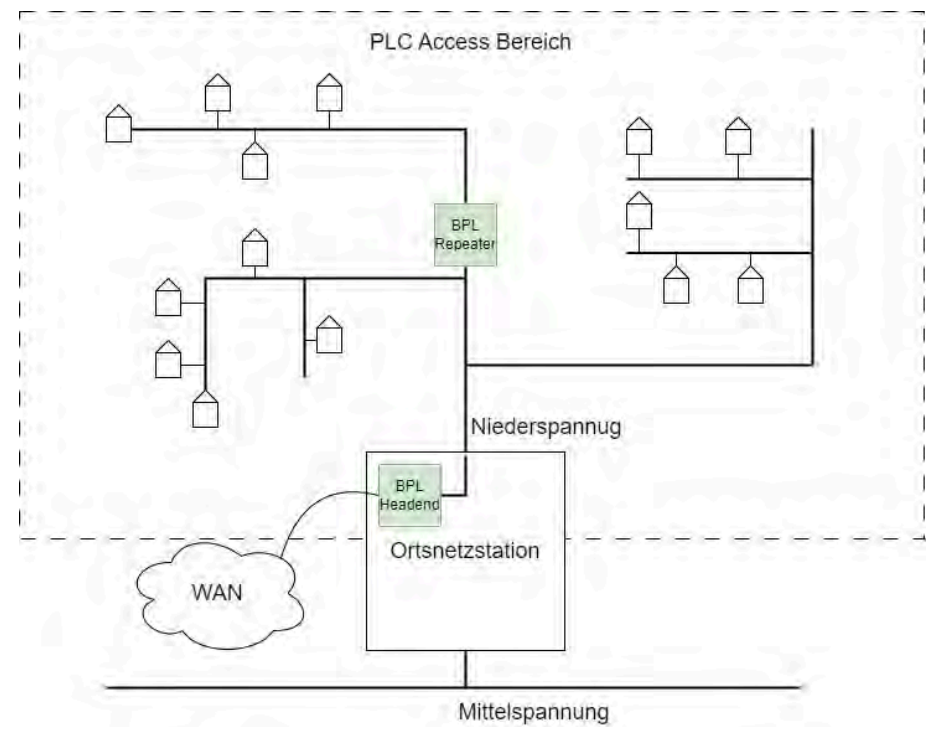

Abbildung 2: PBL Konzept im Niederspannungsnetz

<span id="page-8-2"></span>In [Abbildung 2](#page-8-2) ist ein solches Konzept der Firma Devolo mit dem Einsatz von Repeatern dargestellt. In der Ortsnetzstation befindet sich ein Headend, dass als zentrale Anlaufstelle für alle im Netz verbauten Anschlusspunkte dient. Das Headend ist über einen Wide Area Network (WAN) Anschluss an eine Glasfaserleitung oder eine LTE Verbindung gekoppelt. Das ermöglicht einen flexiblen und schnellen Zugang zu allen Teilnehmern für den Netzbetreiber. Falls anzuschließende Teilnehmer in weit entfernten Gegenden zum Headend liegen, können Repeater eingesetzt werden, um die PLC Übertragungsstrecke zu erweitern. Da die Stromleitungen zu jedem Haus führen, ist die Anbindung ans Smart Grid für einen weiten Bereich ermöglicht.

### <span id="page-9-0"></span>3.2 Smart Meter Gateway

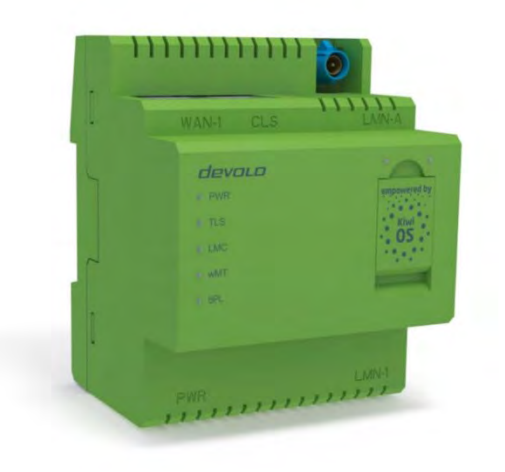

Abbildung 3: Smart Meter Gateway von Devolo

Smart Meter Gateways wurden entwickelt, um zusammen mit einer intelligenten Messeinrichtung (Smart-Metern) ein intelligentes Messsystem zu bilden. Ein intelligentes Messsystem ist die deutsche, sichere Lösung einen Netzanschlusspunkt an ein Kommunikationsnetz anzuschließen und sogar steuerbare Lasten (PV, Wärmepumpen, etc.) regulationskonform in ein intelligentes Stromnetz einzubinden. Für ein Powerline-Kommunikationskonzept sind die Zählpunkte in einem Verteilnetz natürliche Endpunkte für Powerline Modems. Natürlich ist Powerline nicht auf Verwendung zusammen mit Smart-Meter Gateways beschränkt. Bei intelligenten Messsystemen handelt es um Systeme, die Daten über die Nutzungszeiten und den Verbrauch erfassen sowie einen Transparenten Durchgriff auf steuerbare Systeme oder FNN Steuerboxen gewähren. Diese Daten können genutzt werden, um netzdienliche Schalthandlungen durchzuführen und Lastprofile zu erstellen. Aus diesem Grund ist eine hohe Datensicherheit erforderlich.

Das Bundesamt für Sicherheit in der Informationstechnik (BSI) schreibt vor, dass intelligente Messeinrichtungen über ein SMGW angebunden werden müssen. Der Smart Meter Rollout soll dafür sorgen, dass diese Forderung in den kommenden Jahren erfüllt wird. Im Frühjahr 2023 soll das Gesetz zum Neustart der Digitalisierung der Energiewende in Kraft treten und die Rechtssicherheit für den Rollout absichern. [7]

Das SMGW verfügt über drei Schnittstellen. Das WAN wurde bereits erwähnt und ist für den Fernzugriff gedacht. Das Home Area Network (HAN) ermöglicht den Anschluss von steuerbaren Energieverbrauchern oder Erzeugern wie PV-Anlagen über ein Controllable Local System (CLS) Interface. Die Local Metrological Network (LMN) Schnittstellen ist für den Anschluss von intelligenten Stromzählern gedacht. Mehr zur technischen Spezifikation eines SMGWs ist auf der Internetseite des BSI zu finden. [8]

## <span id="page-10-0"></span>4 Testaufbau der TH Köln

Die TH Köln hat seit dem Start des PROGRESSUS Projektes im Jahr 2020 kontinuierlich an einer realen Simulationsumgebung gearbeitet. Ziel ist es ein vernetztes Microgrid zu schaffen an dem die selbst entwickelten Optimierungssysteme getestet werden können. Um möglichst viele Netztopologien abbilden zu können wurde ein modularer Aufbau angestrebt. Das hat den Vorteil, dass das System flexibel angepasst werden kann und Neuanschaffungen verringert werden.

Bevor meiner Bachelorarbeit habe ich im Verlauf eines Praxisprojektes, erste Erfahrung mit der Testumgebung machen können. Dabei habe ich ein System implementiert, dass als Schnittstelle für die Leistungsflussoptimierungsalgorithmen der TH dienen soll. Im Folgenden wird das Testsystem beschrieben und erklärt, wie PLC zum Einsatz kommt.

<span id="page-11-0"></span>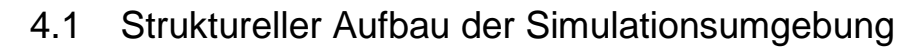

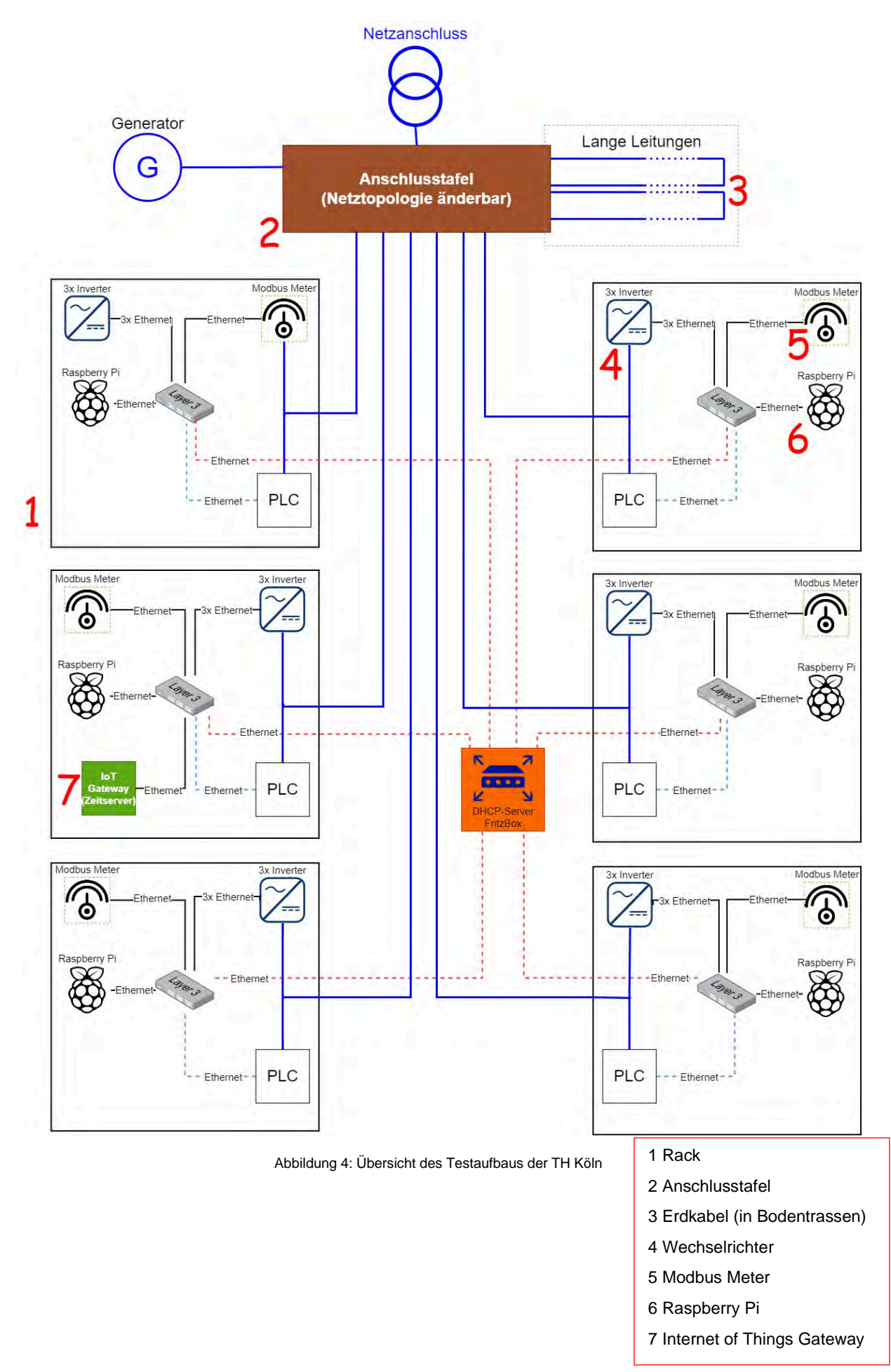

<span id="page-12-0"></span>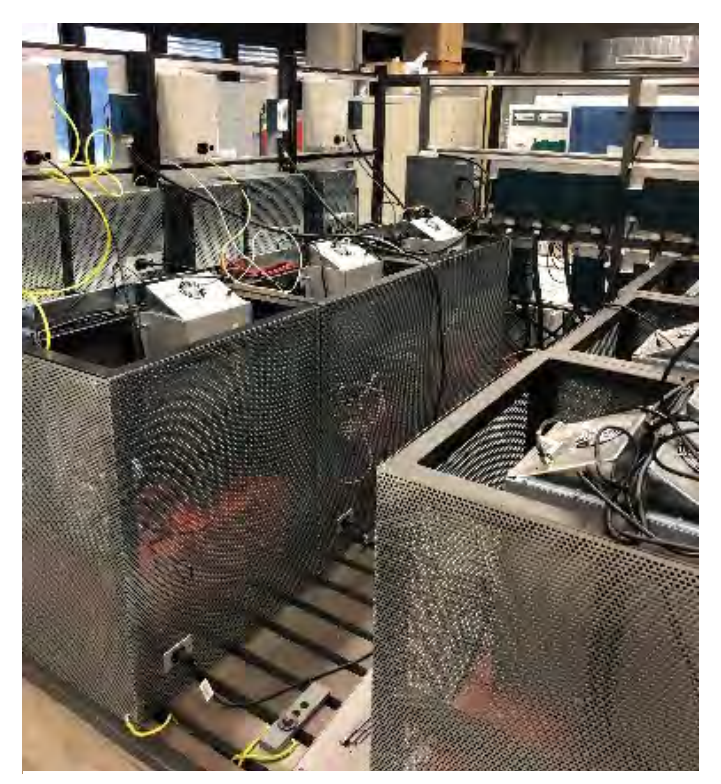

Abbildung 5: Bestückte Racks Hinteransicht (3 links und 3 rechts)

Sechs mit Komponenten bestückte Racks simulieren im Netz verteilte Verbraucher oder Erzeuger. Bis auf wenige Ausnahmen sie sie alle gleich aufgebaut. Die Racks sind zur Sicherheit mit geerdetem Lochblech verkleidet. In Orange sind die Batterien der Wechselrichter am Boden der Racks zu erkennen.

### <span id="page-12-1"></span>4.3 Anschlusstafel

Die dunkelblauen Linien in der Übersicht zeigen die Stromleitungen. Sie alle sind zu einer Anschlusstafel geführt. Die Anschlusstafel ist ein weiteres Rack, an dem die Enden der Leitungen

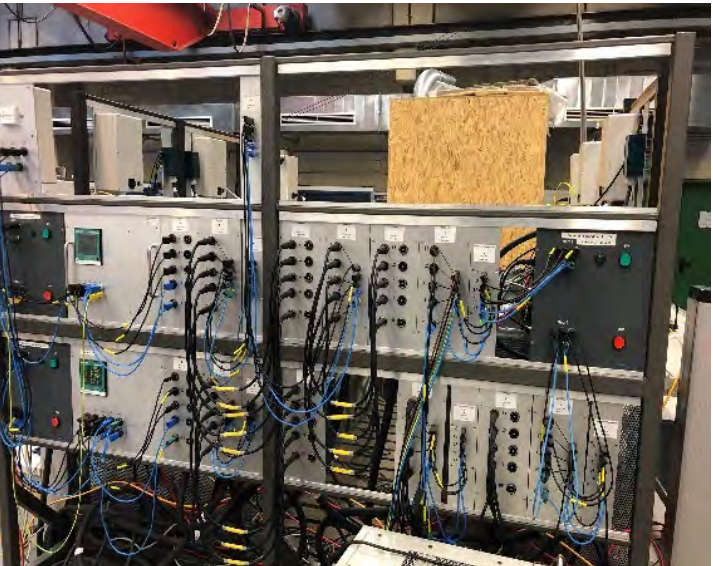

Abbildung 6: Anschlusstafel

mittels Anschlussboxen befestigt werden. Diese können mit Kabelbrücken in vielen Kombinationen verbunden werden. Die Netztopologie ist damit anpassbar, sodass verschiedene Szenarien nachgestellt werden können. Beispielsweise können alle sechs Racks in Reihe verschaltet werden, sodass ein langer Weg zum Einspeise Punkt entsteht. Alternativ kann man sie auch auf zwei Stränge aufteilen und mit optionalen Schaltboxen zu einem Ringnetz verschalten. Viele weitere Kombinationen sind ebenfalls möglich.

## <span id="page-13-0"></span>4.4 Variable Leitungslängen

Damit messbare Spannungsabfälle auf den Leitungen entstehen, wurden mehrere Erdkabel unterschiedlicher Länge in Kabelschächten im Boden des Labors verlegt. Sie können an beliebigen Stellen der Anschlusstafel zwischengeschaltet werden und einige hundert Meter Strecke abbilden.

## <span id="page-13-1"></span>4.5 FEG - Wechselrichter

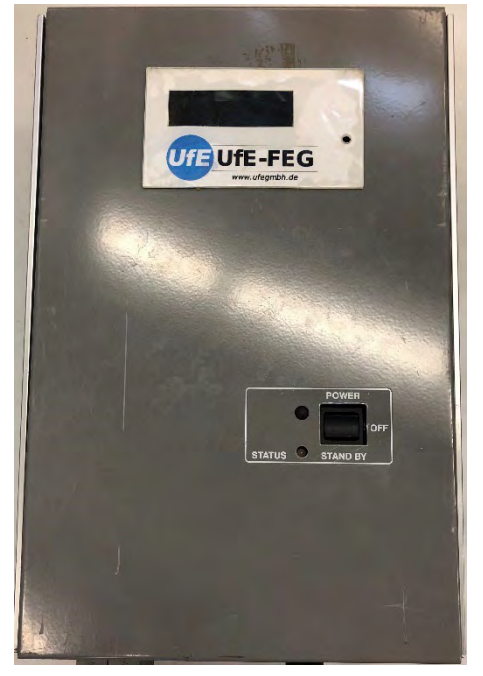

Abbildung 7: FEG Wechselrichter im Rack

Die Wechselrichter der Firma FEG wurden gebraucht gekauft. Eine genaue Dokumentation über die Logik der State Machine und der Regelung ist nicht vorhanden. Allerdings gibt es einen Schaltplan des Aufbaus, sowie eine kurze Bedienungsanleitung mit einigen Informationen für die Ansteuerung. In allen Racks sind jeweils drei Wechselrichter verbaut und auf die Phasen L1, L2 und L3 aufgeteilt. Die Wechselrichter zusammen mit den Batterien ermöglichen einen bidirektionalen Leistungsfluss. Durch das Entladen der Batterien kann Leistung aus den Batterien ins Versorgungsnetz eingespeist werden und umgekehrt. Jeder Wechselrichter schafft dabei eine Leistung von ca. 2 kW. Für die Ansteuerung wird eine serielle Schnittstelle auf Ethernet umgesetzt. Ein entsprechender Adapter ist hierfür auf der Oberseite verbaut. An der Frontseite befindet sich der Einschalter mit drei Kippstufen. Die Kippstufen sind mit POWER, OFF und

STAND BY bezeichnet. Die Modi POWER und STAND BY unterscheiden sich nur im Inselbetrieb, wenn keine Netzspannung anliegt. Für spätere Messungen werden die Wechselrichter immer auf POWER gestellt. Die Regelung des Wechselrichters nutzt eigene Sensorik, um Zustandswerte zu erfassen und sich anzupassen. So kann es dazu kommen, dass Steuerbefehle nicht ausgeführt werden. Dies ist der Fall, wenn die Batterie bereits aufgeladen uns und man dennoch einen positiven Strom angibt. Auch kann eine Überhitzung zum Neustart des Gerätes führen. Die Wechselrichter stehen im Verdacht Störungen für das PLC zu erzeugen. Die Bemühungen einiger Mitarbeiter der TH die Störung zu beheben, blieben bislang erfolglos.

### <span id="page-14-0"></span>4.6 PQ Plus - Modbus Meter

Messdaten sind die Basis für jede Leistungsoptimierung. Mehrere Energiemessgeräte sind hierfür im Einsatz. Das Modbus Meter UMD 98 von PQ PLUS erfasst eine große Anzahl an Statuswerten, wie Spannungen, Ströme, Netzfrequenz, Leistungen, Oberwellenanteile und vieles mehr. Die Datenabfrage im Labor geschieht dabei über das Modbus TCP Protokoll. Ausführen macht die Abfrage der Raspberry Pi.

### <span id="page-14-1"></span>4.7 Raspberry Pi

Zum Ausführen verschiedener Software ist In jedem Rack ist ein Raspberry Pi verbaut. Dieser wurde ausgewählt, weil bereits Vorerfahrung mit dem System besteht. Auf ihm wird das Energiemanagementsystem betrieben. Die Hardware bietet genügend Leistung, um die Algorithmen zu unterstützen. In Kapitel [4.10](#page-16-0) wird das Energiemanagementsystem näher beschrieben.

## <span id="page-14-2"></span>4.8 Devolo - Magic 2 LAN DINrail

In jedem der sechs Racks ist ein Magic LAN 2 DINrail Gerät für die Hutschienenmontage verbaut. Der Adapter kann sowohl einphasig als auch drei phasig angeschlossen werden.

Im inneren des Gehäuses sind die Komponenten auf zwei Platinen aufgeteilt. Die Anschlussleitung ist über Schraubkontakte mit der unteren Platine verbunden. Die drei Phasen L1, L2 und L3 werden dort über ein Filteranordnung aus Kondensatoren zusammengeführt und an die obere Platine weitergeleitet. Dort befindet sich der eigentliche Logikchip.

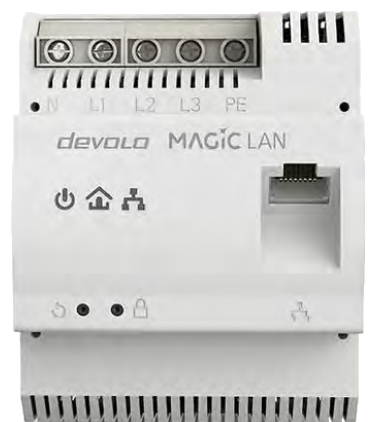

Abbildung 8: Magic 2 LAN DINrail der Firma Devolo AG

Der Chipsatz besteht aus den Modellen 88LX5152 und 88LX2720 von MaxLinear. Der Chip nutzt

den G.hn Standard und ist deshalb herstellerunabhängig mit weiteren Geräten desselben Standards kompatibel. Der Adapter arbeitet im BPL-Bereich bei einer Frequenz von 2 bis 30 MHz und setzt auf die Multiple-Inputs- Multiple Outputs (MIMO)-Technik. Bei MIMO können Signale auch parallel auf mehreren Pfaden übertragen und empfangen werden. Dadurch wird die Datenrate erhöht.

Die folgenden zwei Pfade werden vom Gerät genutzt:

L1/L2/L3 gegen N

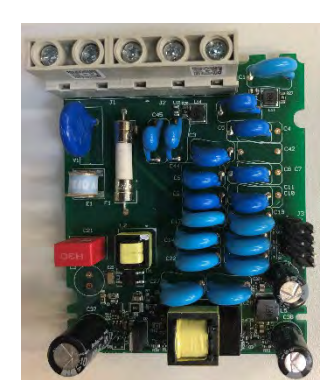

L1/L2/L3/N gegen PE and a bbildung 9: Magic 2 LAN DINrail - untere Platine

Bei der ersten Inbetriebnahme muss das Gerät an ein neues oder bestehendes PLC-Netz gekoppelt werden. Durch einmaliges Drücken der PLC-Taste startet der Pairing Modus. Modus werden neue Angeschlossene Geräte automatisch erkannt und ins bestehende Netzwerk eingebunden. Das Passwort für die Kopplung wird dabei automatisch ausgetauscht und verhindert ein unerwünschtes Abhören durch Dritte.

Weil ein zuverlässiger Betrieb von PLC derzeit nicht sichergestellt werden kann, sind die Racks über externe Ethernet-Kabel verbunden. Wenn die PLC Adapter genutzt werden und zeitgleich die Racks extern mit Ethernet verbunden sind, wird ein Loopback erzeugt. Es gibt dann zwei Pfade über das ein Rack erreichbar ist, was zu einer Störung des Kommunikationswegs führt.

## <span id="page-15-0"></span>4.9 Devolo - Internet of Things Gateway (IoT-GW)

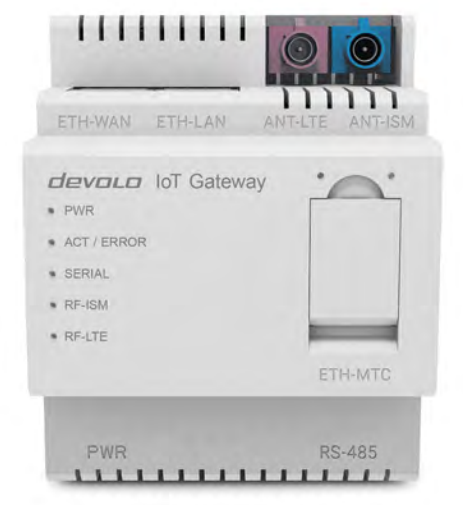

Abbildung 10: Devolo – Industrial IoT-Gateway

Das verwendete IoT Gateway ist ein Prototyp und wird derzeit nicht von Devolo zum Kauf angeboten. Die Funktionen sind gleichzusetzen mit denen eines SMGW. Es bietet eine leistungsstarke Hardware-Plattform mit einem Linux Betriebssystem, die vergleichbar mit einem Raspberry Pi ist. Auch hier lassen sich eine große Anzahl an Applikationen ausführen. Es verfügt über zwei getrennte Ethernet Anschlüsse. Der CLS-Anschluss ist mit einem DHCP-Server konfiguriert. Das IoT-GW kann so wahlweise auch als DHCP-Server im Netzwerk agieren. Auf das im Testaufbau verbaute IoT-GW kann mit Benutzernamen und Passwort direkt über LAN zugegriffen werden. Ein Fernzugriff über das LTE-Modul ist ebenfalls möglich.

Weil der Umgang mit einem Raspberry Pi vertrauter ist, wird das IoT Gateway aktuell nur als Zeitserver für die Raspberry Pi genutzt. Im Testaufbau ist das IoT Gateway die einzige Anbindung ans Internet.

### <span id="page-16-0"></span>4.10 Energiemanagementsystem und Datenhaltung

In der [Abbildung](#page-16-3) 11 ist ein schematischer Aufbau des Energiemanagementsystems dargestellt.

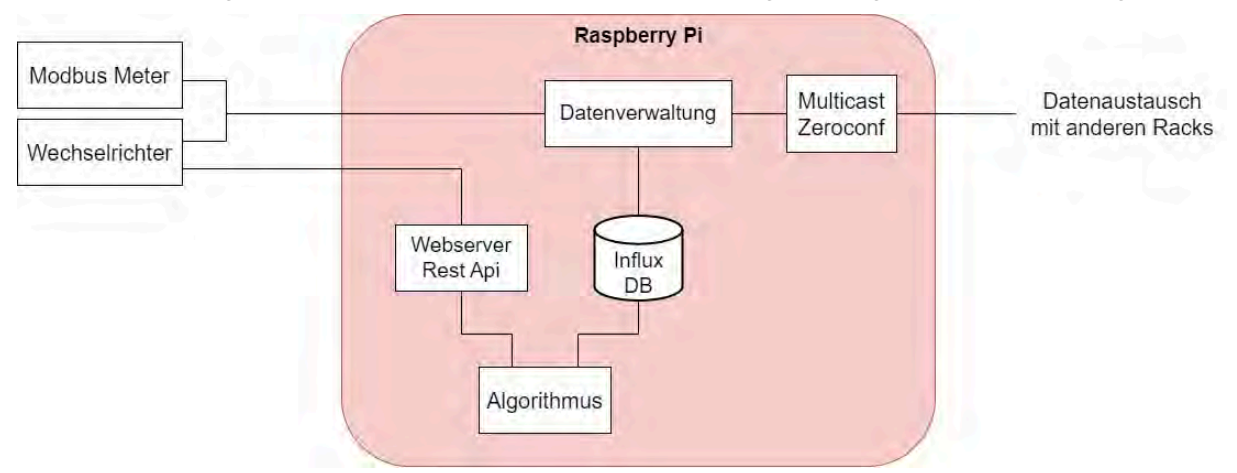

Abbildung 11: Software - Energiemanagementsystem

<span id="page-16-3"></span>Das System wurde auf den Raspberry Pi implementiert ist und übernimmt die Aufgaben der Datenakquise, sowie der Leistungsregelung. Die von mir entwickelte Softwarelösung ruft zyklisch Messdaten von Modbus Metern und Wechselrichtern ab. Anschließend werden die Messwerte in einer Influx Datenbank gespeichert. Das hat den Vorteil, dass eine historische Analyse der Optimierung möglich ist. Zusätzlich wird, mittels der Python Library Zeroconf, ein Multicast im lokalen Netzwerk ausgeführt. Neue Messwerte werden so im Netzwerk kenntlich gemacht und können von anderen Raspberry Pi ebenfalls gespeichert werden. Damit verfügt jeder Raspberry Pi über den gesamten Netzzustand und kann autark Entscheidungen treffen.

<span id="page-16-4"></span>Den Regelalgorithmen werden zwei Schnittstellen geboten, um mit der Software zu interagieren. Die Influx DB stellt die Messwerte dem Algorithmus zur Verfügung. Dieser kann daraus einen optimalen Netzzustand berechnen und die nötigen Schalthandlungen ermitteln. Über einen Flask Webserver wurde eine REST-Schnittstelle implementiert. Diese kann vom Algorithmus genutzt werden, um Steuerbefehle an die Wechselrichter zu senden.

## <span id="page-16-1"></span>5 Methoden zur PLC-Bestimmung

In diesem Kapitel werden verschiedene Methoden beschrieben, die eine Bewertung von PLC ermöglichen können. In Kapitel [6](#page-20-0) werden die Methoden am Testaufbau angewandt und die Ergebnisse ausgewertet.

### <span id="page-16-2"></span>5.1 Auslesen von Parameter des PLC-Chips

Die Chips im Inneren von moderner Powerline Geräte analysieren den Netzzustand, um sich bei Veränderungen an das Kommunikationsnetz anzupassen.

Devolo bietet bereits einen Werkzeugkasten für den internen Gebrauch zur Zustandsüberwachung an. Dieser Werkzeugkasten besteht aus Kommandozeilenwerkzeugen von MaxLinear, welche die Basis für weitere Python Skripte, sowie spezifische Systemdienste zur automatischen Datensammlung bilden. Die Python Skripte automatisieren den Abruf und schreiben einen Teil der Zustandswerte in eine Influx Datenbank (DB). Da bereits in jedem Rack eine Influx DB läuft, werden die Skripte größtenteils übernommen.

Die Adressierung der Powerlinegeräte erfolgt über die Media-Access-Control (MAC) Adresse. Diese muss zur Anwendung des Werkzeugkastens für jedes Gerät bekannt sein. Es ist daher sinnvoll die MAC Adressen vor dem Einbau im Netz zu protokollieren. In [Tabelle 1](#page-17-1) werden die aktuellen Zuordnungen in der Testumgebung angezeigt.

| Rack          | MAC               |
|---------------|-------------------|
|               | B8:BE:F4:CD:F7:40 |
| $\mathcal{D}$ | B8:BE:F4:CD:F7:2F |
| ર             | B8:BE:F4:CD:F7:42 |
|               | B8:BE:F4:CDFF7:27 |
| 5             | B8:BE:F4:CD:F7:15 |
|               | B8:BE:F4:CDFF7:28 |

Tabelle 1: Zuordnung von MAC-Adressen der PLC-Geräte

### <span id="page-17-1"></span><span id="page-17-0"></span>5.2 Frequenzanalyse mit dem Spektrum Analysator

Wie der Name vermuten lässt, ermöglicht der Spektrum Analysator (SA) eine genaue Betrachtung des Frequenzspektrums eines Eingangssignals. In diesem Abschnitt soll das Grundprinzip eines Spektrum Analysators erläutert werden.

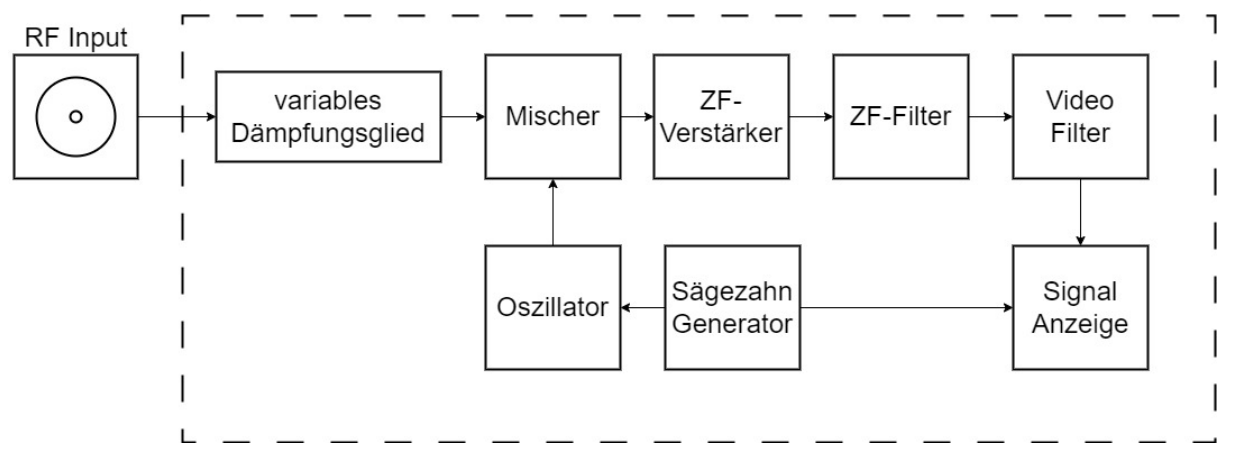

Abbildung 12: vereinfachtes Blockschaltbild eines Spektrumanalysators. Abgeleitet von folgender Quelle: [13]

zeigt ein vereinfachtes Blockschaltbild eines SA. Je nach Ausführung können Abweichungen vorliegen. Über den Radio Frequency (RF) Input gelangt das Signal ins Innere des Messinstruments. Das variable Dämpfungsglied ist abhängig vom eingestellten Reference Level (Referenzpegel). Der Referenzpegel gibt den höchsten Wert auf der Y-Achse an. Das Dämpfungsglied hat die Aufgabe das Gerät vor zu hoher Eingangsleistung zu schützen und passt die Signalstärke entsprechend an. Trotz der Anpassung muss darauf geachtet werden die maximal zulässige Leistung nicht zu überschreiten.

Danach geht das Signal in den Mischer. Ein Sägezahn Generator stimmt den Oszillator ein und sweept den eingestellten Frequenzbereich durch den ZF-Filter. Der Frequenzbereich wird durch die eingestellte Start- und Stoppfrequenz bestimmt. Für eine einfache Handhabung wird die Startund Stoppfrequenz üblicherweise über die Center und Span Parameter eingestellt. Die Center Frequenz kann auf die erwartete Frequenzmitte gesetzt werden und anschließend mit der Span hinein- oder herausgezoomt werden. Der ZF-Filter ist ein Bandpassfilter, dessen Breite durch die Resolution Bandwidth (RBW) bestimmt wird. Sein Verlauf ähnelt meist einer Gauß-Kurve. Durch den Sweep wird das Signal in Abständen des RBW über den Filter gelegt. Alle im Filter liegenden Frequenzanteile werden zu einer Amplitude zusammengefasst und weitergegeben an den Video-Filter. Der Videofilter wird durch die Video Bandwidth (VBW) festgelegt. Sie hat keinen direkten Einfluss auf die Messwerte, aber kann das Signal auf Kosten höherer Sweep Zeit glätten und stabilisieren. Dies wiederholt sich bis der Sweep abgeschlossen ist und das Resultat angezeigt wird.

Die RBW ist eine der wichtigsten Einstellungen des Spektrumanalysators, denn sie hat den größten Einfluss auf die Sweep Zeit und die Genauigkeit der Ergebnisse. Ist die Sweep Zeit zu kurz, dann "wobbelt" der ZF-Filter stärker, d.h. das Zeitfenster zum Stabilisieren des ZF-Filters reicht nicht aus. Das Messergebnis wird dann verfälscht. Ist die RBW zu groß können kleine Frequenzanteile nicht mehr gut erkannt werden. [9]

### <span id="page-18-0"></span>5.3 Signalanalyse mit dem Oszilloskop

Das Oszilloskop ist ein Spannungsmessgerät. Für gewöhnlich wird in einem Oszilloskop die Zeit auf der X-Ache und die Spannung auf der Y-Achse angezeigt. Jedes Oszilloskop verfügt über eine Trigger Einstellung. Der Trigger sorgt dafür, dass ein "stehendes" Bild erzeugt wird. Ist der Trigger falsch eingestellt wandert das transiente Signal schnell durch die Anzeige und ist nicht erkennbar. Um ein Oszilloskop anzuschließen, werden Tastköpfe benutzt. Bei einigen ist es möglich einen Spannungsteiler einzustellen, der die Spannung am Eingang des Oszilloskops in einem festen Verhältnis reduziert, sodass keine Gefahr der Beschädigung besteht. Verfügt ein Oszilloskop über mehrere Eingangskanäle ist darauf zu achten, dass alle Kanäle dieselbe Masse verwenden. Die Massepotentiale der Eingänge sind gebrückt und erlauben hohe Ausgleichsströme, wenn verschiedene Potentiale verwendet wurden. Um sicher verschiedene Potentiale zu messen, können Differential-Tastköpfe benutzt werden.

Das Oszilloskop ist nicht die erste Wahl, wenn verschiedene Frequenzen betrachtet werden sollen, dennoch wird das Signal sich im Zeitbereich angeschaut, um Anhaltspunkte bei der Suche der Störquelle im Wechselrichter zu identifizieren.

### <span id="page-18-1"></span>5.4 Netzbelastung mit iPerf

Der ursprüngliche Zweck von iPerf ist das Messen von Übertragungsgeschwindigkeiten in einem Netzwerk. Dafür stehen Protokolle wie TCP, UDP und SCTP über IPv4 oder IPv6 zur Verfügung. Beim User Data Protocol (UDP) ist ein Empfang der Datagramme nicht gewährleistet. Vorteil ist, dass die Datenübertragung eine geringe Latenz aufweist und hohe Datenraten erzielt werden. UDP wird daher vornehmlich zur Video- oder Audioübertragung verwendet. Das Transmission Control Protocol (TCP) hingegen quittiert die Übertragung von Paketen und überträgt diese ggf. erneut. Dies kann bei schlechten Kommunikationspfaden zu einer geringeren Datenrate führen. Als Alternative zu TCP wurde noch das Stream Control Transmission Protocol (SCTP) entwickelt.

Dieses bietet noch weitere Funktionen an und versucht die Schwachstellen von TCP zu verbessern.

Da PLC Netze auf Layer 4 auf das IP-Protokoll setzen, kann iPerf genutzt werden, um die Kommunikationswege zu belasten und die maximalen Datenraten zu ermitteln. Dies ermöglicht es den Transportweg zu analysieren und Rückschlüsse auf die Übertragungsqualität zu ziehen. iPerf wurde mir von Devolo empfohlen und wird in Verbindung mit dem Spektrum Analysator verwendet, um sich das PLC Signal breitbandig anzuschauen. iPerf ist frei erhältlich und steht für viele Betriebssysteme zur Verfügung. Windows, Android, IPhone, Ubuntu/Debian und macOS sind nur einige Beispiele davon. [10]

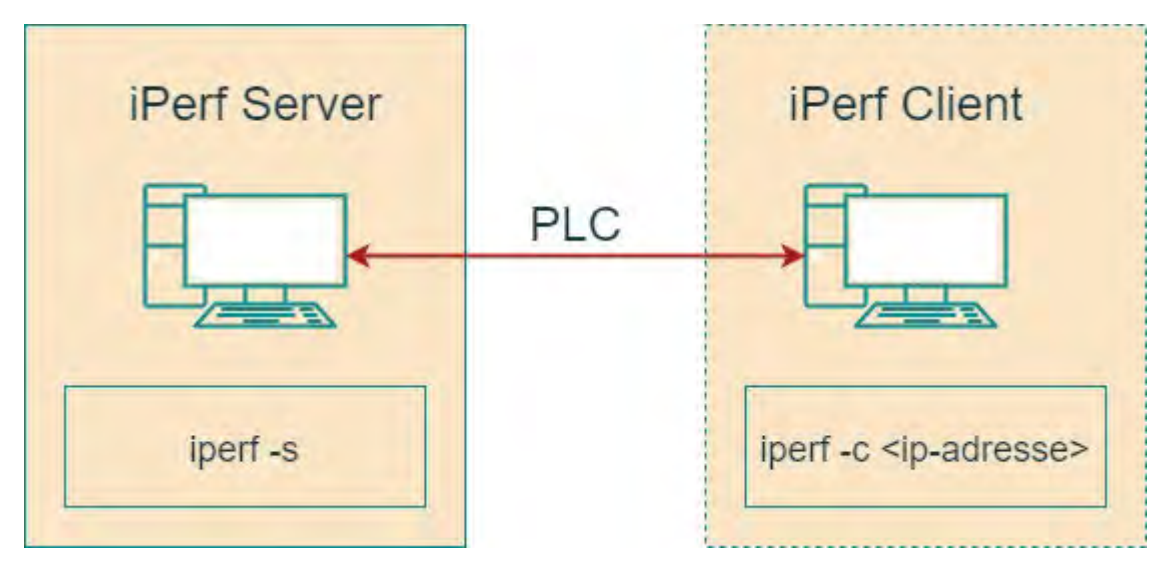

Abbildung 13: iPerf - Übersicht

<span id="page-19-0"></span>Die Software erreicht dies mit einem Server-Client Modell auf zwei Endgeräten. In [Abbildung 13](#page-19-0) ist der Aufbau des Modells zu sehen. Beide Endgeräte müssen iPerf heruntergeladen haben. Der Befehl "iperf -s" startet den Server bei einem Gerät den Server und dient als Gegenstelle. Mit dem Befehl iperf -c <ip-adresse> kann sich mit dem Server verbunden werden. Die IP-Adresse muss mit dem Server übereinstimmen. Der Optionale Parameter "-t" kann hinzugefügt werden, um eine Zeit festzulegen, wie lange kommuniziert werden soll. Standardmäßig sind 10 Sekunden vorgegeben. Während der gesamten Dauer sende iPerf so schnell Daten wie möglich. Am Ende des Durchlaufs werden Durchschnittswerte der aus- und eingehenden Verbindung angezeigt. [10]

## <span id="page-20-0"></span>6 Durchführung und Ergebnisse

Der PLC-Zustand soll mit den in Kapitel [0](#page-16-4) beschriebenen Methoden genauer bestimmt werden. Dafür werden die Messdurchführungen und die Ergebnisse beschrieben und anschließend ausgewertet.

### <span id="page-20-1"></span>6.1 Devolo Werkzeugkasten

Bei dieser Messung sollen die Chips der PLC-Geräte ausgelesen werden, um den Netzzustand bestimmen zu können.

Für den Messaufbau wurde ein Raspberry Pi mit installierter Influx DB und Grafana verwendet. Grafana ist eine Softwarelösung zum Visualisieren von Datenbankwerten und unterstütz die Influx DB. Das lässt später eine schnelle Auswertung der Messergebnisse zu.

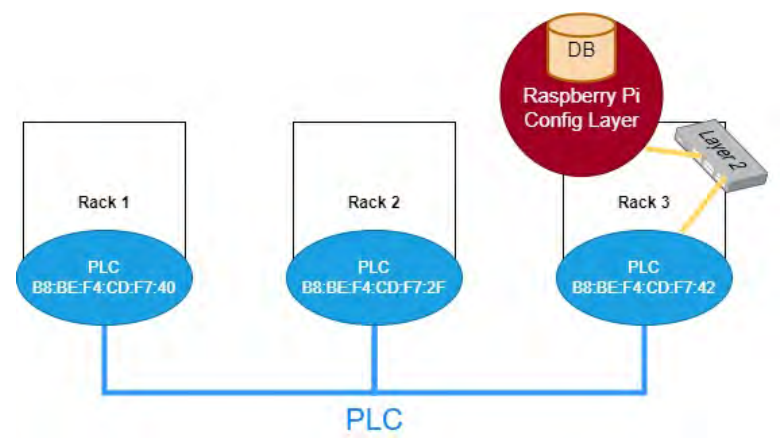

Abbildung 14: Messaufbau - Config Layer Tool

<span id="page-20-2"></span>In [Abbildung 14](#page-20-2) wird die Kommunikationsstrecke der Messung veranschaulicht.

Der Raspberry Pi und ein PLC-Gerät werden über einen Switch miteinander verbunden. Die drei Racks werden eingeschaltet, sodass die PLC-Adapter starten. Es wurde gewartet, bis die LED-Anzeigen der PLC-Adapter signalisieren, dass die Geräte gekoppelt sind. Alle Wechselrichter sind für den gesamten Zeitraum ausgeschaltet, um eine Störung zu vermeiden.

Der Raspberry Pi ist für die Ausführung des Python Skripts zuständig. Die Datensammlungstools wurden an die Gegebenheiten des Aufbaus angepasst und auf den Raspberry kopiert. Bevor jedoch begonnen werden kann müssen noch fehlende Pakete auf dem Raspberry installiert werden. In der im Werkzeugkasten enthalten Readme ist dieser Vorgang beschrieben.

Das Python Skript *plc\_influx.py* bezieht beim Start einige Argumente aus einer *config.ini Datei*. Weil die Anwendung nicht für mehrere Geräte ausgelegt ist, wird ein Bash Skript geschrieben, dass eine Anwendung pro Gerät startet. Ebenfalls wird eine Config Datei für jedes Gerät erstellt und die MAC-Adressen angepasst. Das Bash Skript startet dann die Software mit den sechs verschiedenen config.ini Dateien. Der Inhalt des Bash Skripts sieht wie folgt aus:

#### *start\_plc\_influx.sh*

```
screen -d -m ./plc influx.py -c config 1.ini
screen -d -m ./plc_influx.py -c config_2.ini
screen -d -m ./plc_influx.py -c config_3.ini
screen -d -m ./plc_influx.py -c config_4.ini
screen -d -m ./plc influx.py -c config 5.ini
screen -d -m ./plc_influx.py -c config_6.ini
screen -r
```
Screen wird verwendet, um alle Applikationen in einem Terminal zu verwalten. Und muss ggf. installiert werden.

Das Programm wird mit dem nachfolgenden Befehl ausgeführt.

sudo ./start\_plc\_influx.sh

Nach einer halben Stunde wurde das Programm gestoppt und mit der Auswertung der gespeicherten Datenbankwerte begonnen. [Tabelle 2](#page-21-0) zeigt einen kleinen Ausschnitt an Messwerten einer DB-Abfrage für das Powerline Gerät in Rack 1 an. Insgesamt wurden 115 Parameter eines Gerätes in die Datenbank geschrieben. Aus den anderen Werten lässt sich die Verbindungsqualität aber nur schlecht bewerten und werden deshalb nicht hier aufgeführt. Eine vollständige Liste aller 115 Parameter für das gegebene Beispiel ist in Anhang B zu finden.

| <b>Parameter</b>                  | Wert                        |
|-----------------------------------|-----------------------------|
| Time                              | 2023-01-26T18:02:59:304889Z |
| Rx Phyrate from B8:BE:F4:CD:F7:2F | 121.44                      |
| Tx Phyrate to B8:BE:F4:CD:F7:2F   | 114.176                     |
| Rx Phyrate from B8:BE:F4:CD:F7:42 | 180.928                     |
| Tx Phyrate to B8:BE:F4:CD:F7:42   | 108.896                     |
| number of devices                 |                             |

Tabelle 2: Config Layer Tool - relevante Datenbank Werte eines Powerline Chips

<span id="page-21-0"></span>Der Wert für den Parameter *time* gibt die Zeit nach der internationalen Empfehlung ISO 8601 an. Das T wird als Trennzeichen zwischen Datum und Uhrzeit verwendet. Das Z am Ende der Zeichenkette gibt an, dass die Zeitangabe für die Zeitzone UTC gilt. Das bedeutet im Bsp., dass es sich in Deutschland um den 26.01.2023 19:02:59,304889 Uhr handelt.

Die Rx (Empfangen) und Tx (Senden) Phyraten geben die maximal erkannten Datenraten in Mbit/s für die ein- und ausgehenden Daten an. Zusätzlich zu den Nutzdaten werden Informationen für die Verbindung übertragen. Der zusätzliche Datenteil wird auch als Overhead bezeichnet und senkt die theoretisch nutzbare Rate. Die Übertragungsrate liegt folglich immer unter der angegeben Phyrate. Werte größer 10 Mbit/s sind für den Testaufbau der TH gute Werte, weil die zu übertragenen Datenmengen gering sind.

Der Parameter *number of devices* gibt die Anzahl der aktuell gekoppelten Geräte an. Dieser Wert kann nützlich sein, um ein PLC Netz auf Vollständigkeit zu prüfen. In unserem Fall waren drei von drei Adapter aktiv.

Bei der Betrachtung der gespeicherten Parameter ist eine Auffälligkeit aufgetreten. Der Parameter *temperature* hat bei der Abfrage immer einen Wert von 8499. Das Config Layer Tool ohne das

Python Skript für die Datenbank kann 1008 statt 115 Parameter abrufen. Ich konnte den Parameter in dem Config Layer Output wiederfinden unter dem Namen *MSPS.STATS.MAX\_TEMP*. Es handelt sich voraussichtlich um einen statischen Wert. Die Phyrate und die Anzahl an verbunden Geräten wurden überprüft und sind glaubhaft. Für den Nachweis habe ich die frei erhältliche Software *devolo Cockpit* verwendet. Sie zeigt die gekoppelten Geräte und die Datenraten an. Eine Funktion zum Speichern von Werten ist im devolo Cockpit nicht enthalten.

Insgesamt lässt sich sagen, dass das Auslesen der PLC Chips gut funktioniert hat, aber nicht das gewünschte Ergebnis erbracht hat. Nur die Phyrate und die Anzahl der verbundenen Geräte waren hilfreich. Ein sinnvoller Einsatz kann die Erfassung der Datenraten über einen langen Zeitraum sein, sodass die Verbindungsstabilität analysiert werden kann.

Devolo besitzt noch ein weiteres Werkzeug, das auf Java basiert. Damit soll es möglich sein auch das Signal-to-Noise-Ratio (SNR) abrufen. Aus zeitlichen Gründen ist dies nicht mehr umgesetzt worden.

## <span id="page-22-0"></span>6.2 Frequenzbereichsanalyse mit Spektrum Analysator

In diesem Abschnitt wird ein Spektrum Analysator verwendet, um das Frequenzspektrum in unterschiedlichen Szenarien des Testaufbaus zu analysieren. Mit dem Ziel die Störumgebung genau zu protokollieren.

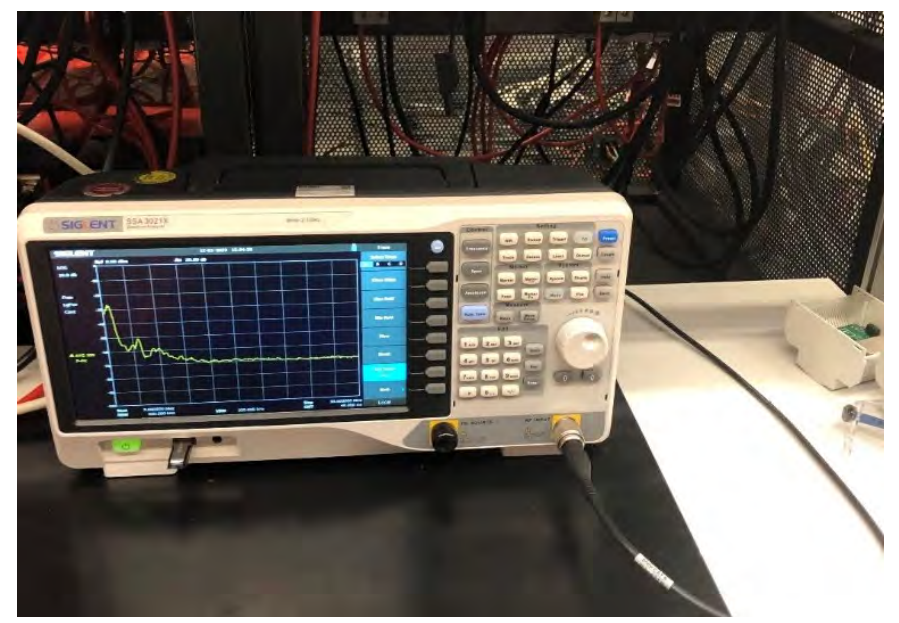

Abbildung 15: SIGILENT SSA 3021X Spektrum Analysator im Labor der TH Köln

Für die Messungen wurde der Spektrum Analysator SSA 3021X des Herstellers Sigilent von Devolo verwendet. Die Verbindung zwischen Messgerät und Messobjekt erfolgt über eine zwei Meter lange Messleitung mit BNC-Stecker. Am Ende der Leitung befinden sich Krokodilklemmen.

Diese werden über Jumperkabel mit der PLC-Platine verbunden, sodass hinter der Filteranordnung gemessen wird. Damit ist eine bessere Einschätzung des zum Chip gehenden Signals möglich. [Abbildung 17](#page-23-0) zeigt den Anschluss der Messleitung.

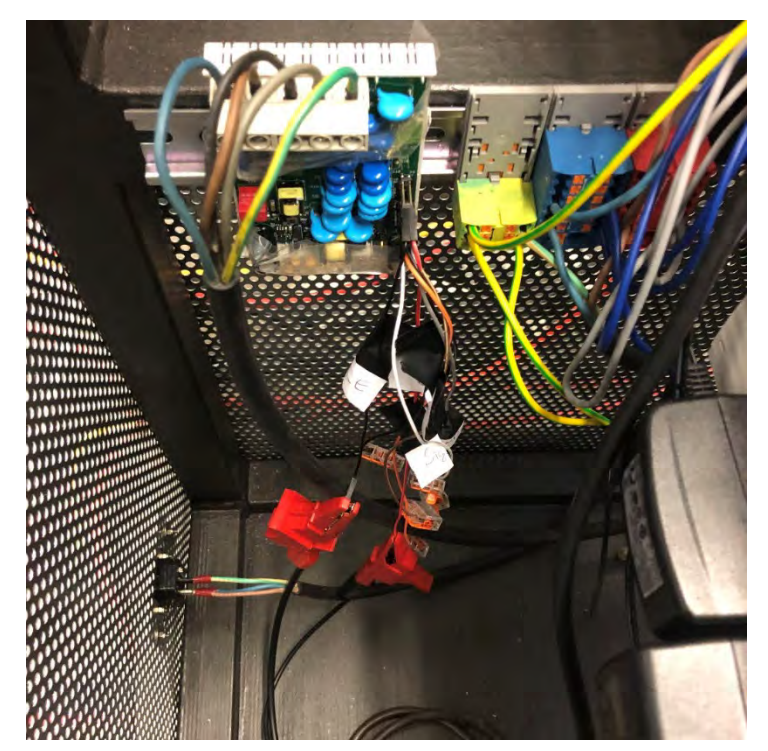

Abbildung 17: Messleitung angeschlossen über Jumperkabel (hier an SIG\_E und SIG\_N)

<span id="page-23-0"></span>Um auch die Störung zu sehen, die am Chip ankommt, wird hinter dem Koppler des PLC Geräts gemessen. Damit wird ein möglichst realistisches Messszenario geschaffen. Die Pinbelegung der unteren Leiterplatte des PLC-Adapters ist in [Abbildung 16](#page-23-1) zu sehen. An Pin 1 liegt das Signal des PE an. Das Signal des Neutralleiters ist an Pin 2. Die zusammengeführten Phasen L1 bis L3 sind an Pin 3. Pin 4 und 5 haben Massepotential. An Pin 6 wird die Betriebsspannung weitergeleitet.

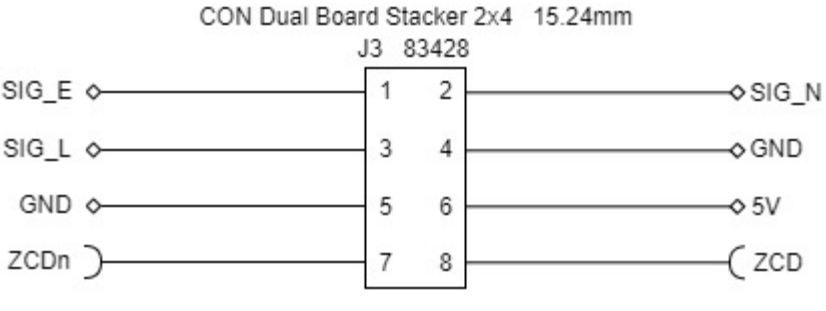

Abbildung 16: Pinbelegung - Magic 2 DINrail Adapter [14]

<span id="page-23-1"></span>Pin 7 und 8 sind für die Zero Cross Detection (ZCD) oder auch Nulldurchgangserkennung zuständig.

Für die folgenden Messungen wurde an den Pins 1-3 gemessen.

Alle Messergebnisse werden als CSV-Dateien exportiert. Die ersten Zeilen jeder CSV-Datei geben die Geräteeinstellung während der Messung an. Hinter der Zeile *Trace Data* folgen 751 Zeilen mit jeweils einem Messwertpaar. Diese wurden in die kostenfreien Software SciDAVis importiert und visualisier.

Für vergleichbare Messergebnisse wurde die Bandbreite fest eingestellt und zwischen den Messungen nicht verändert. Die Startfrequenz  $f_1$  wurde auf 2 MHz eingestellt und die Stoppfrequenz  $f_2$  auf 30 MHz. Daraus ergibt sich eine Frequenzmitte von  $f_0 = f_1 + f_2 = 16$  MHz und eine Frequenzspanne von  $f_{span} = f_2 - f_1 = 28$  MHz. Die Frequenzauflösung  $f_{res}$  lässt sich aus der Frequenzspanne und der Anzahl der Messwerte errechnen.

$$
f_{res} = \frac{f_{span}}{n} = \frac{28 MHz}{751} \approx 37,284 kHz
$$

Weil ein großer Frequenzbereich betrachtet wird und wir eine Störung über einen großen Frequenzbereich erwarten, ist eine Frequenzauflösung von 37,284 kHz ausreichend.

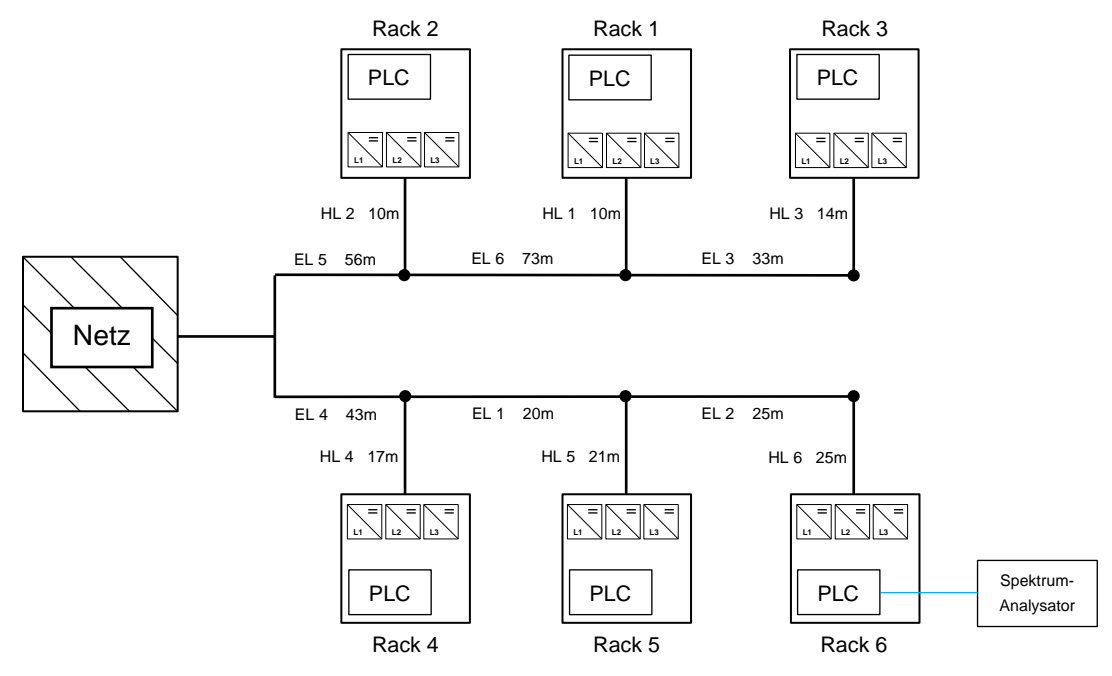

<span id="page-24-0"></span>Abbildung 18: Netztopologie der Spektrum-Analysator-Messung

[Abbildung 18](#page-24-0) veranschaulicht die Netztopologie während des Versuchs. Schaltelemente, Messinstrumente und Sicherheitskomponenten, wie Motorschütze und Fehlerstromschutzschalter sind nicht mit aufgeführt. Die Netzspannung von 400V / 230V wird auf zwei Stränge mit jeweils drei Knoten aufgeteilt. Die längste PLC-Strecke führt von Rack 3 zu Rack 6 und beträgt 289 m. Der Spektrum Analysator ist bei allen Messungen an den geöffneten PLC-Adapter in Rack 6 angeschlossen. Ist ein Rack eingeschaltet wird der PLC-Adapter bestromt.

Einigen Messungen ist ein farblich codierter Übersichtsplan zugeordnet, um einfacher die Messsituation zu überblicken. Ein roter Außenrahmen steht für inaktive Geräte und ein grüner Rahmen für aktive. Ein Beispiel ist in [Abbildung 19](#page-25-1) zu sehen. Im eingeschalteten Zustand sind auch gemischte Zustände für die Wechselrichter möglich.

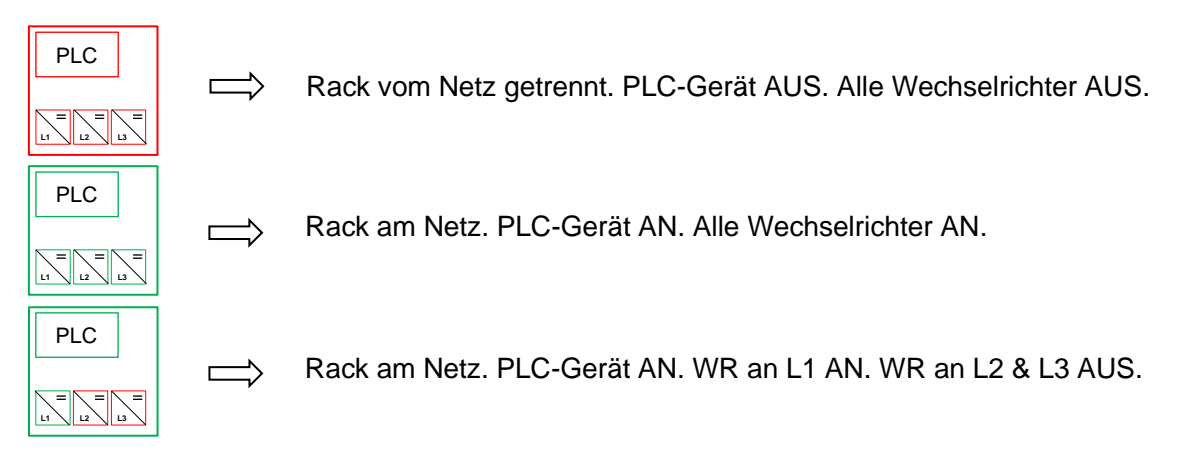

Abbildung 19: Farbcodierung - Übersichtsplan der Gerätezustände

<span id="page-25-1"></span>Bei den ersten Messungen wird an den Pins **SIG\_L gegen SIG\_N** gemessen.

### <span id="page-25-0"></span>6.2.1 Vergleich verschiedener Leistungsstufen eines Wechselrichters

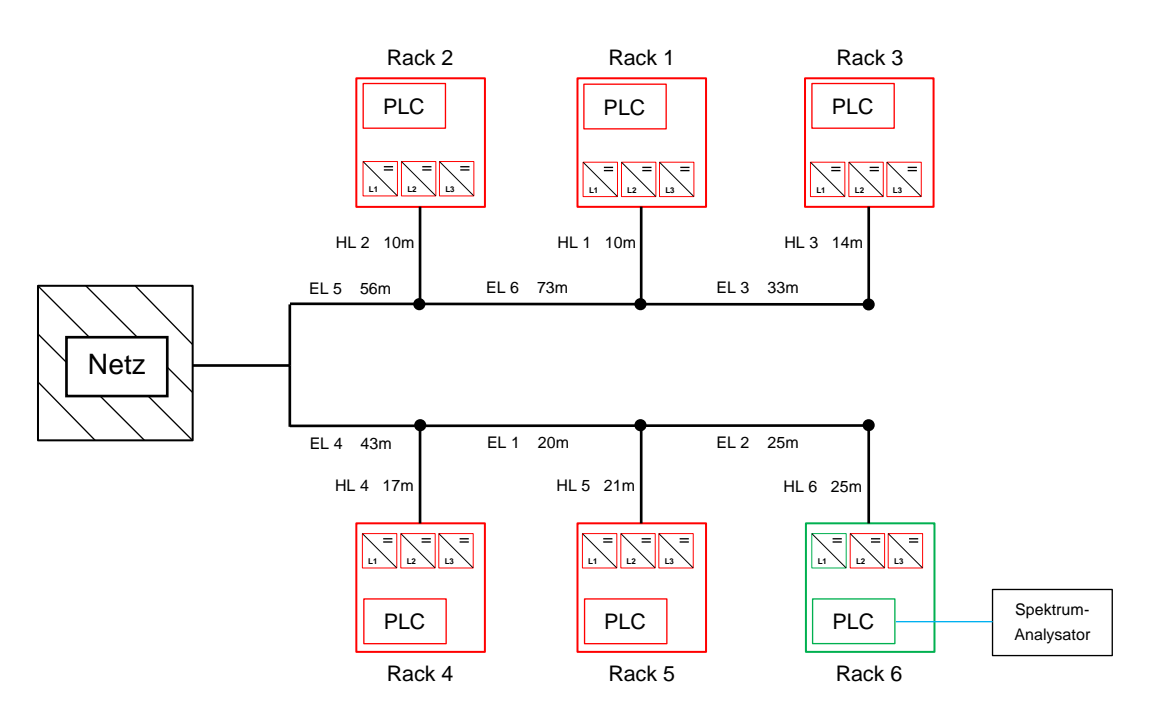

Abbildung 20: Messaufbau - Einzelbetrieb eines Wechselrichters

<span id="page-25-2"></span>Wie in [Abbildung 20](#page-25-2) zu sehen sind Rack 1 bis 5 vom Netz getrennt. Nur Rack 6 mit einem Wechselrichter an Phase L1 wird in Betrieb genommen. Ziel ist es die Auswirkungen eines Wechselrichters zu erfassen und herauszufinden, ob eine Änderung der Leistung einen Einfluss auf das Rauschverhalten hat.

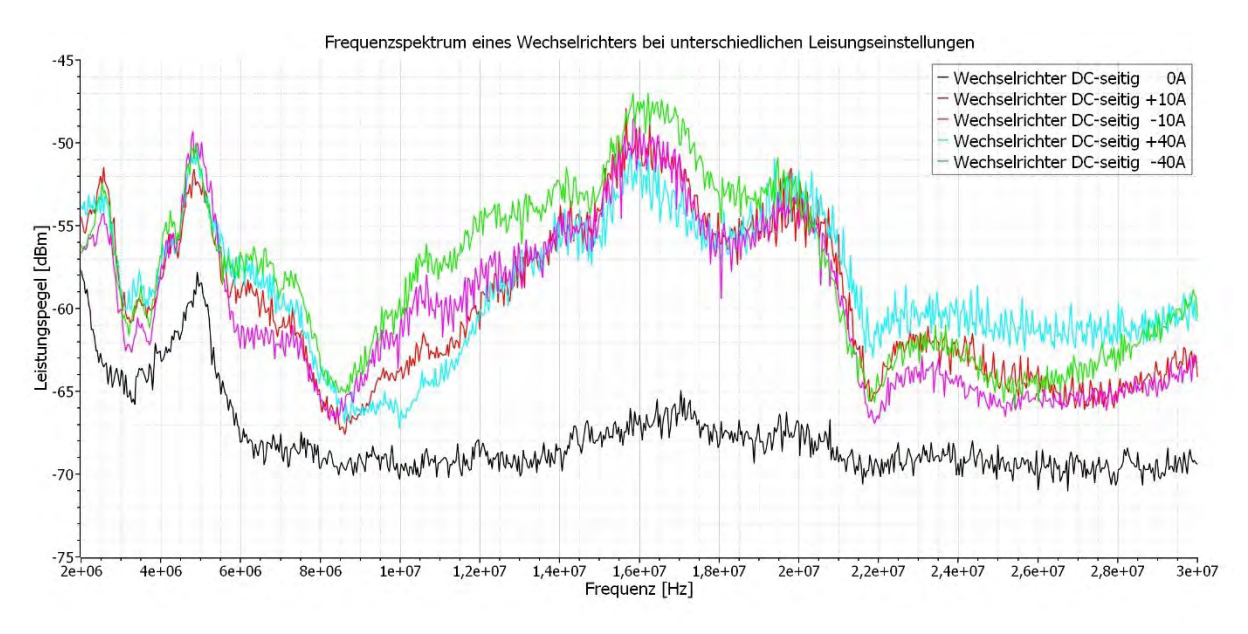

Abbildung 21: Frequenzspektrum eines WR mit verschiedenen Leistungen (Mittelwerte)

<span id="page-26-0"></span>Auf der X-Achse in [Abbildung 21](#page-26-0) ist die Frequenz aufgetragen. Die Y-Achse zeigt den Leistungspegel in dBm. Die dargestellten Pegel sind vom Spektrum Analysator aus 100 Samples gemittelt.

Die schwarze Kurve zeigt den WR im Standby. Der DC-Strom beträgt zu diesem Zeitpunkt Null Ampere. Eine kleine Leistung (< 20 W) wird von der Elektronik des Wechselrichters bezogen. Auffällig ist der starke Anstieg bei 4,912 MHz auf -57,79 dBm. Ab ca. 6 MHz verläuft die Kurve größtenteils linear mit -69 dBm bis auf eine kleine Wölbung zwischen 14 und 22 MHz.

Die anderen vier Kurvenverläufe sind während der aktiven Regelung des WR erfasst worden. Sie alle weisen die gleiche Charakteristik auf und ähneln sich. Allgemein lässt sich sagen, dass der Leistungspegel bei regelndem WR auf dem gesamten Frequenzband um mind. +3 dBm steigt. Im Bereich der Wölbung bei 16 MHz ist der Anstieg sogar bei +19,5 dBm. Die große Veränderung in dem Frequenzbereich lässt sich eindeutig als Störung bewerten und ist deutlich Abseits der 20 kHz Schaltfrequenz vom Wechselrichter.

Eine Abhängigkeit zu der Größe des Leistungsflusses bei den Verläufen größer 0 A lässt sich nicht erkennen. Zwar ist der WR bei +40A im Bereich 5,7-19,5 MHz am stärksten ausgeprägt, aber dafür ist blaue Kurve mit einer Leistungseinstellung von – 40A über ein weites Frequenzband sogar unter den ±10A Verläufen.

<span id="page-26-1"></span>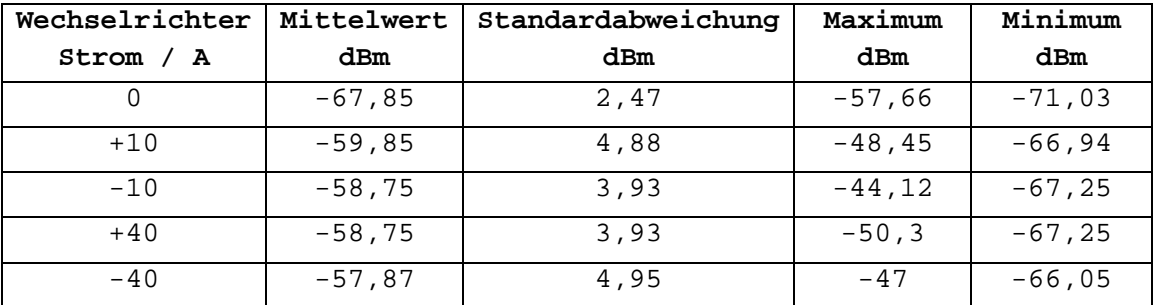

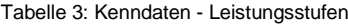

Für den Wechselrichter bei -40 A wurde ein Mittelwert von -47 dBm ermittelt.

Bei Wechselrichter Zustand 0 A ein Mittelwert von -57,66 A.

Daraus lässt sich eine Rauschanhebung zwischen Wechselrichter ohne Leistung (0 A) und Wechselrichter mit Leistung (> 0 A) von ungefähr 10,66 dBm errechnen.

Damit können folgende Zustände für den Wechselrichter definiert werden:

- 1. Wechselrichter aus
- 2. Wechselrichter an ohne Leistungsfluss
- <span id="page-27-0"></span>3. Wechselrichter an – mit Leistungsfluss

#### 6.2.2 Vergleich Rauschboden und Wechselrichter im Standby

Ziel dieser Messung ist eine Bewertung zwischen ausgeschalteten WR und eingeschalteten WR ohne Leistungsfluss. Die beiden Kurvenverläufe unterscheiden sich im Aufbau nur durch den Einschaltzustand des WR.

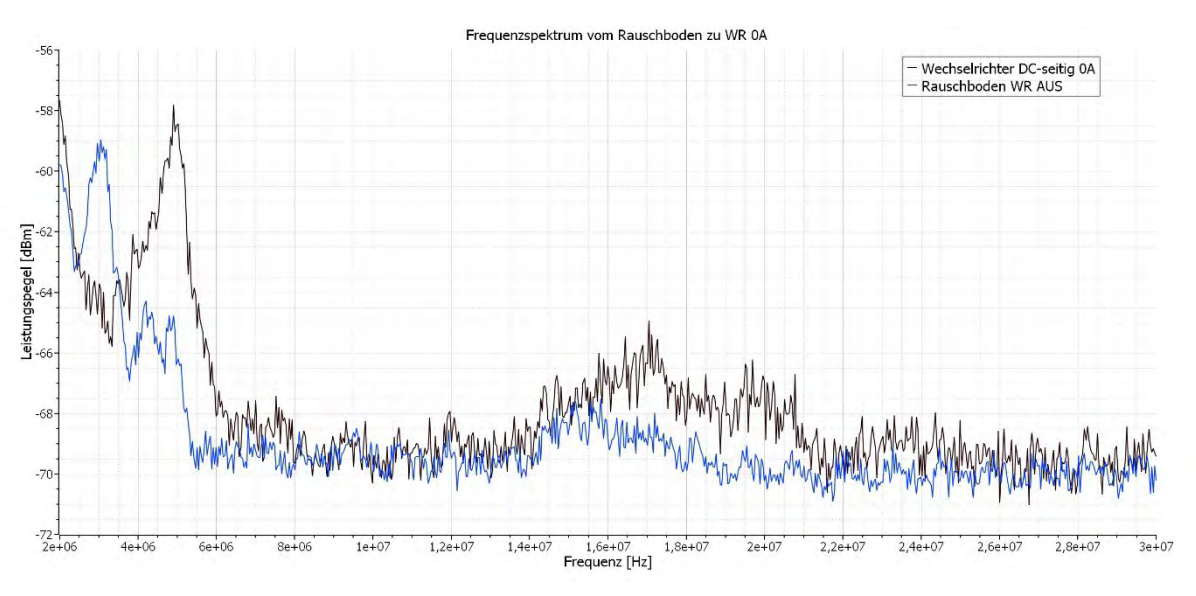

Abbildung 22: Frequenzspektrum vom Rauschboden im Vergleich zu WR 0A (Mittelwerte)

Der Verlauf des Wechselrichters bei 0A aus [Abbildung 21](#page-26-0) ist in diesem Graph in Bezug zu den ausgeschalteten Wechselrichten gesetzt. Die X-Achse zeigt wieder die Frequenz an und die Y-Achse den Leistungspegel. Für eine bessere Darstellung wurde die Y-Achse auf einen kleineren Bereich eingeschränkt.

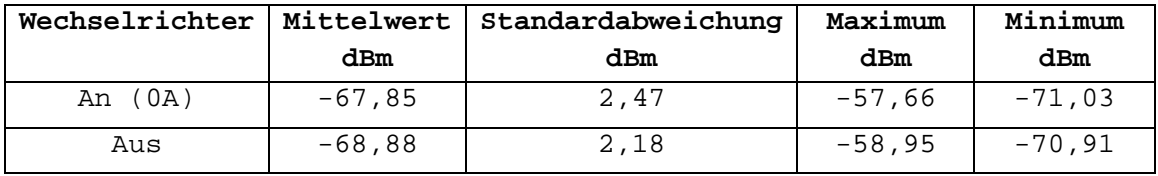

Tabelle 4: Kenndaten - Rauschbodenvergleich

<span id="page-27-1"></span>Der Rauschboden weist wieder ähnlichen Charakteristiken auf mit einer kleinen Wölbung im Bereich um 16 MHz. Im unteren Frequenzabschnitt (< 5,5 MHz) ist wieder ein leichter Anstieg bis zu einem lokalen Maximum von 58,95 dBm bei 3,05 MHz zu sehen. Im Gegensatz zum

eingeschalteten WR ist das Maximum vom Rauschboden um 1.862 MHz nach links verschoben. Weil PLC ohne Wechselrichter funktioniert, kann ein Leistungspegelwert kleiner -65 dBm als gut befunden werden.

Der Unterschied zwischen einem Wechselrichter eingeschaltet und alle Wechselrichter ausgeschaltet ist klein. Es lässt sich feststellen, dass erst die aktive Kopplung des WR ans Netz einen großen Teil der Störung erzeugt.

Die Kenndaten in [Tabelle 4](#page-27-1) verdeutlichen nochmal die Ähnlichkeit beider Verläufe.

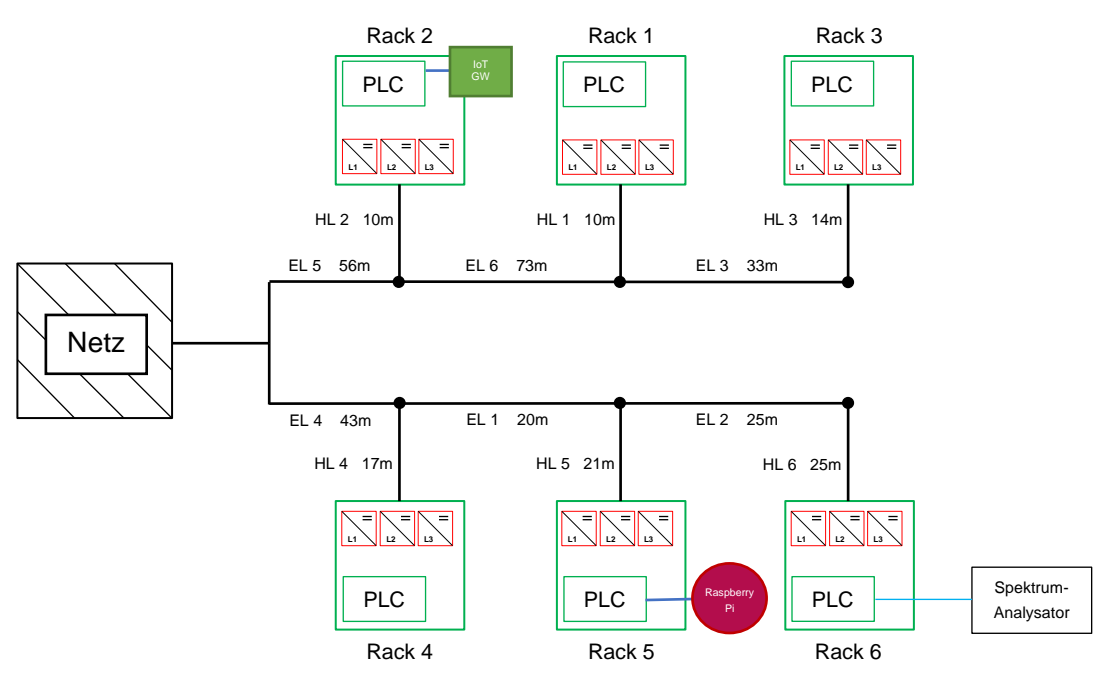

### <span id="page-28-0"></span>6.2.3 Erfassen von Powerline Signalen

Abbildung 23: Messaufbau - PLC Traffic mit Iperf3

<span id="page-28-1"></span>Für eine bessere Sichtbarkeit von PLC-Signalen wird bei einer Messung die PLC-Strecke mittels iPerf beansprucht. das IoT-GW wird als iPerf Host eingerichtet. Anschließend wird ein Raspberry Pi wird mit dem Server verbunden, sodass beide Geräte über die Stromleitung kommunizieren. Eine Übersicht für die Messung mit Kommunikation ist in [Abbildung 23](#page-28-1) zu finden.

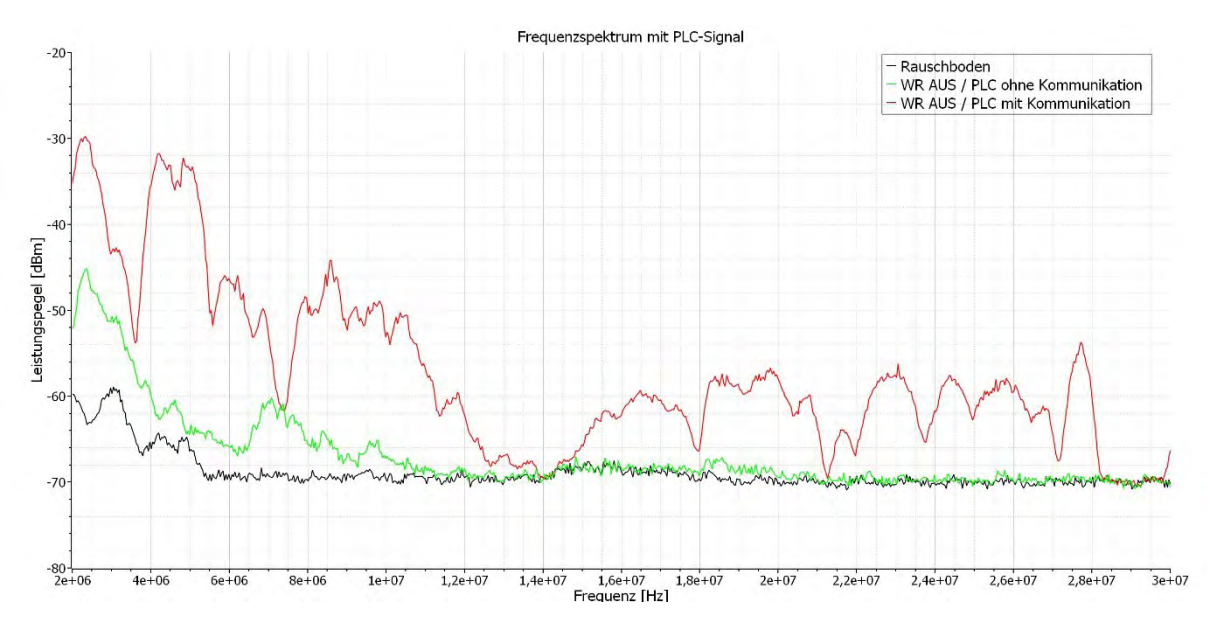

Abbildung 24: Frequenzspektrum mit PLC-Signal und iPerf Traffic (Mittelwerte)

<span id="page-29-0"></span>Als Referenzpunkt dient in [Abbildung 24](#page-29-0) der Kurvenverlauf des Rauschbodens. Für die grüne und rote Kennlinie gilt der in [Abbildung 23](#page-28-1) gezeigte Sachverhalt. Der grüne Kurvenverlauf gleicht bei Frequenzen über 11,8 MHz dem Rauschboden. Nur im Frequenzbereich unterhalb 11,8 MHz ist eine Signalverstärkung sichtbar. Bei 7,08 MHz ist der Pegel um +9,24 dBm gegenüber dem Rauschboden gestiegen. Bei 2,37 MHz um +18 dBm auf -45,17 dBm. Deutlich anders sieht es bei dem Verlauf mit iPerf Kommunikation aus. Fast das gesamte Frequenzband ist angestiegen. Die rechte Hälfte hat im Mittel ungefähr eine Verstärkung von +10 dBm erhalten. Auf der linken Seite sind es bei 4,84 MHz sogar eine Steigerung um +33 dBm. Weil die WR ausgeschaltet sind, muss es der erzeugte PLC-Traffic sein. Ein großer Teil des PLC-Spektrums wäre bei einer Rauschanhebung von +10 dBm nicht mehr erfassbar. Folglich sollte die Störung der WR in keinem Fall die +10 dBm übersteigen. Das entspricht einem Leistungspegel von -57 dBm. Auf diesem Niveau sind Störung und Nutzsignal gleich hoch, also wäre eine noch geringere Anhebung durch Störung wünschenswert.

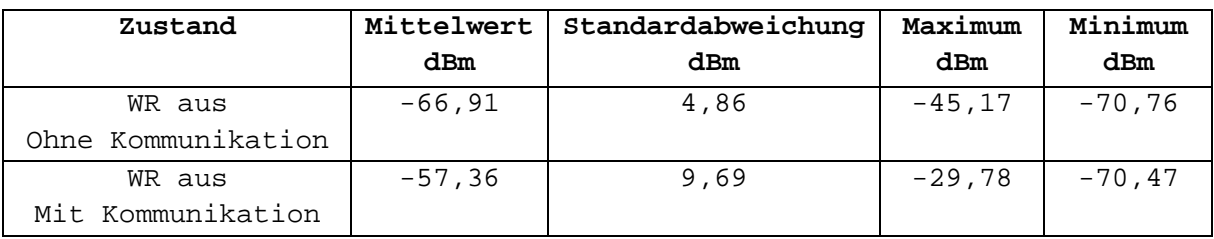

Tabelle 5: Kenndaten - PLC Signal

<span id="page-29-1"></span>In [6.2.1](#page-25-0) wurde bereits festgestellt, dass ein Wechselrichter bereits eine Anhebung von ca. 11,95 dBm verursacht, wenn er eine Leistung umsetzt. Daraus lässt sich Schlussfolgern, dass bereits ein Wechselrichter für einen Ausfall der PLC Kommunikation genügt.

Das iPerf Ergebnis im Anschluss der Messung ergab einen durchschnittlichen Output von 42 Mbit/s und Input von 41 Mbit/s auf Seite des Clients und lief ohne Fehler.

### <span id="page-30-0"></span>6.2.4 Vergleich zwischen Signal L - N und Signal E - N

Die vorherigen Messungen wurden stets zwischen dem Signal L und dem Signal N gemessen. Es soll nun untersucht werden, ob auch gegen Erde eine Störung vorliegt. Die PLC-Adapter koppeln das Nutzsignal zwischen den zusammengeführten Phasen und den Neutralleiter ein. Zusätzlich wird das Signal auch über den Schutzleiter übertragen.

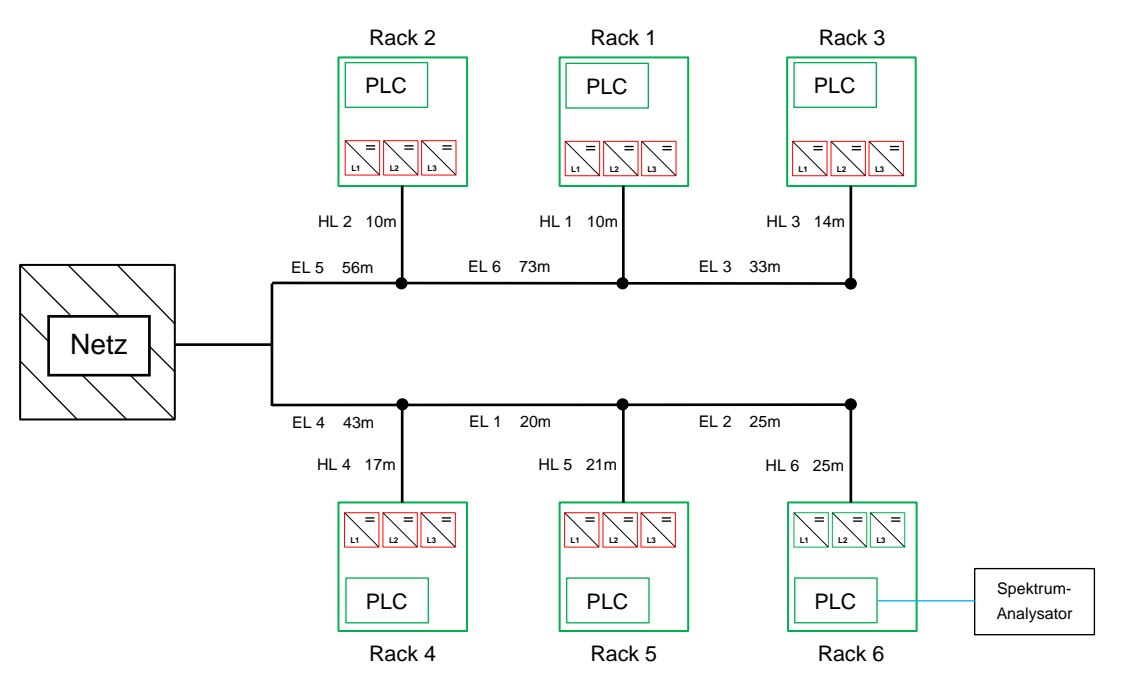

Abbildung 25: Messaufbau - Potentialuntersuchung

In [Abbildung 26](#page-31-0) ist der Messaufbau zu sehen. Alle Racks sind angeschlossen und die PLC-Domain ist aktiv. Nur in Rack 6 sind alle WR eingeschaltet und wie folgt eingestellt:

- WR an L1 auf –10 A
- − WR an L2 auf +7 A
- − WR an L3 auf +7 A

Eine Kombination aus positiven und negativen Strömen wurden gewählt, damit die Batterien nicht zu sehr beansprucht werden und eine längere Messdauert möglich ist.

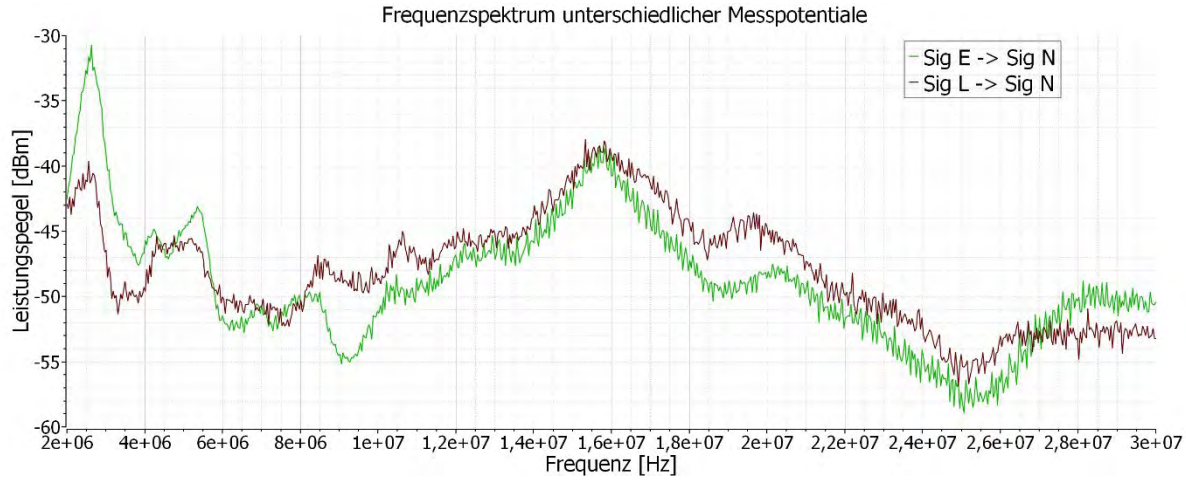

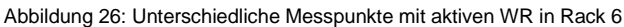

<span id="page-31-0"></span>Die [Abbildung 26](#page-31-0) sind die passenden Kurvenverläufe zum Messaubau zu sehen. Die braune Kurve wurde wie zuvor an den Pins Signal L und Signal N gemessen. Die grüne Kurve hingegen wurde zwischen Signal N und Signal E gemessen.

Die Verläufe sind erneut ähnlich. Im Bereich oberhalb einer Frequenz von 4 MHz sind nur kleine Unterschiede erkennbar. So ist zwischen 8,4 MHz und 10,2 MHz eine Dämpfung von bis zu 5,45 dBm bei dem Signal gegen Erde zu erkennen. Bei ungefähr 19 MHz ist die Signalleistung um bis zu 5.65 dBm geringer. Im hohen Frequenzbereich ab ca. 27 MHz steigt die Störung von Signal N gegen E auf bis zu 3,76 dBm über das Signal L gegen N an.

Eine größere Abweichung gibt es im unteren Frequenzbereich. Bei 2,635 MHz befindet sich das Maximum der grünen Kurve. An dieser Stelle beträgt die Differenz 10,33 dBm. Es ist ersichtlich, dass Signal N zu E im unteren Frequenzbereich stärker gestört wurde. Allerdings sind davon nur die untersten 4 MHz betroffen. Da die unteren Frequenzen weniger Daten versenden können als die hohen Frequenzen spielt der hohe Unterschied eine untergeordnete Rolle.

Die Mittelwerte in [Tabelle 6](#page-31-1) zeigen verdeutlichen, dass die Unterschiede gering sind und deshalb die Messpotentiale eine untergeordnete Rolle spielen.

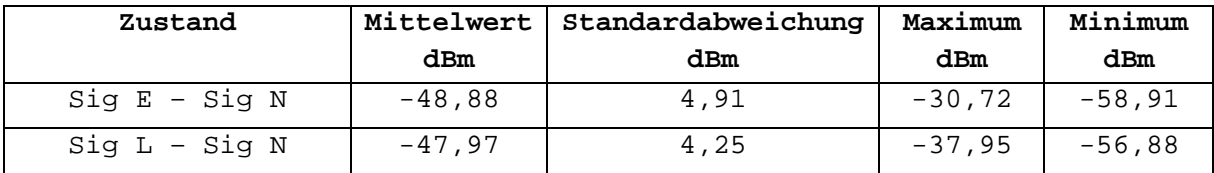

Tabelle 6: Kenndaten - verschiedene Potentiale

<span id="page-31-1"></span>Im Anschluss der Messung wurden die Wechselrichter wieder ausgeschaltet. Dabei ist aufgefallen, dass die PLC Geräte sich über eine längere Zeit nicht neu Verbunden haben. Die Störung war in der Anzeige des Spektrum Analysators nicht mehr erkennbar. Nach ca. 10-15 Minuten habe ich die Stromzufuhr der Racks getrennt und direkt wieder eingeschaltet. Die PLC Geräten sind dann schnell wieder gekoppelt gewesen und der Fehler nicht erneut aufgetreten. Ob der Fehler in der Logik der PLC Geräte lag oder ich nur nicht lange genug gewartet habe, konnte nicht geklärt werden.

#### <span id="page-32-0"></span>6.2.5 Wechselrichter mit Ferritkern

In diesem Versuch wird genau wie in Kapitel [6.2.1](#page-25-0) an einem Wechselrichter gemessen mit dem Unterschied, dass ein Ferritkern mit Klippverschluss and die AC-seitige Zuleitung angebracht wird. Entsprechend wird zwischen Signal L gegen Signal N gemessen. Ziel ist es herauszufinden, ob ein Unterschied erkennbar ist. Falls ja, kann das ein Indiz für eine Gleichtaktstörung sein. Bei einer Gegentaktstörung würden sich die durch den Strom erzeugten Magnetfelder im Ferritkern

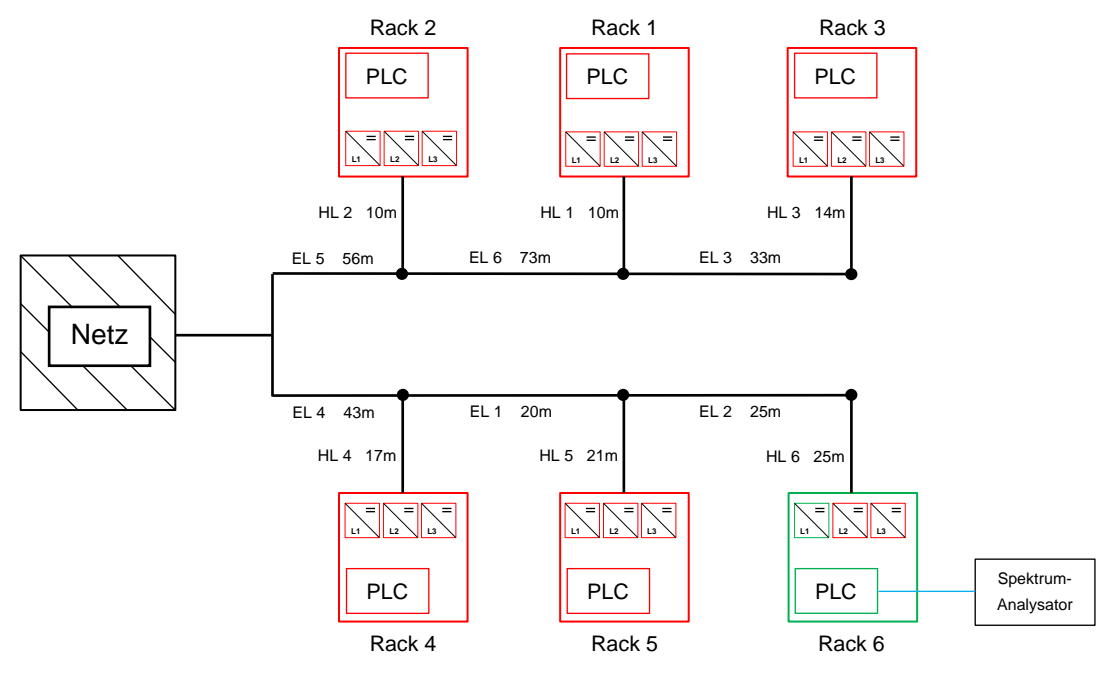

Abbildung 27: Messaufbau - Wechselrichter mit AC-seitigen Ferritkern

aufheben, d.h. die Gegentaktstörung sieht die Induktivität nicht.

Speziell auf Größe und Frequenz angepasst wurde der Ferritkern nicht. Er war bereits Lagerbestand und wird ausprobiert.

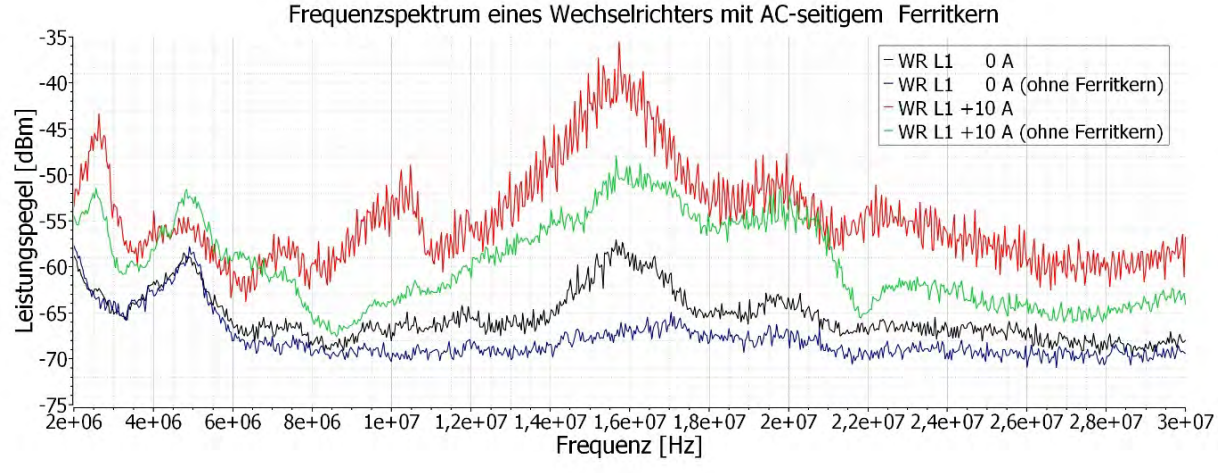

Abbildung 28: Frequenzspektrum eines Wechselrichters mit Ferritkern

<span id="page-32-1"></span>In [Abbildung 28](#page-32-1) werden die gleichen WR-Einstellungen jeweils mit und ohne Ferritkern dargestellt. Alle Leistungsstufen werden nicht angezeigt, damit der Graph übersichtlich bleibt. Die Verläufe der anderen Leistungsstufen sind sehr ähnlich zu der zu Kurve mit +10 A und passt damit in die Kategorie *WR an mit Leistungsfluss*.

Es fällt auf, dass die beiden Kurven mit Ferritkern (Schwarz und Rot) nicht wie erwartet unter den Kurven ohne Ferritkern liegen. Zwischen 14 MHz und 17 MHz befindet sich wieder eine gut sichtbare Wölbung, wobei die Einstellung +10 A mit Ferritkern das Maximum von -35,54 dBm erreicht.

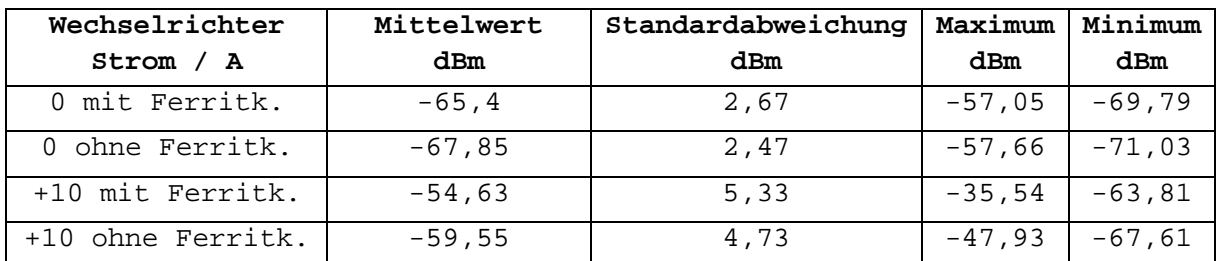

Tabelle 7 - Kenndaten - Ferritkern an Zuleitung

<span id="page-33-1"></span>Insgesamt lässt sich keine Verbesserung des Problems erkennen. Der Einsatz eines Ferritkerns hatte in diesem Fall keine positive Auswirkung. Mögliche Ursachen für die Verschlechterung sind z.B. eine Veränderung der internen Regelung des Wechselrichters oder eine durch die Induktivität angeregte Schwingung im System. Die genaue Ursache ist nicht eindeutig identifiziert.

#### <span id="page-33-0"></span>6.2.6 Unterschiedliche Anzahl an Wechselrichter

In diesem Abschnitt wird untersucht, ob die Anzahl der Wechselrichter einen wesentlichen Einfluss hat. Hierfür werden zwei unterschiedliche Konfigurationen verwendet. Bei Beiden sind alle Racks eingeschaltet. Einmal werden in Rack 2 und 6 alle WR eingeschaltet, sodass sechs WR im Einsatz sind. Diese werden pro Rack jeweils wie folgt eingestellt:

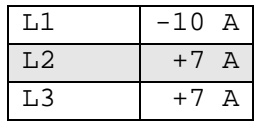

Es sei nochmal erwähnt, dass die Verläufe der Wechselrichter keinen großen Unterschied zeigen, sofern alle WR auf einen Strom größer Null eingestellt sind.

In der zweiten Konfiguration sind alle WR eingeschaltet. Somit sind 18 WR in Betrieb. Der Strom wurde jeweils in einem Rack für alle WR gleich eingestellt. Weil die Batteriespannungen gering waren, wurde mehr eingespeist als entnommen. Die folgende Tabelle zeigt die eingestellten Werte:

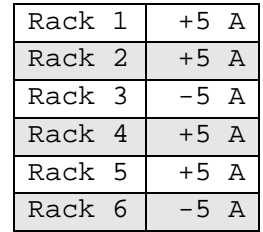

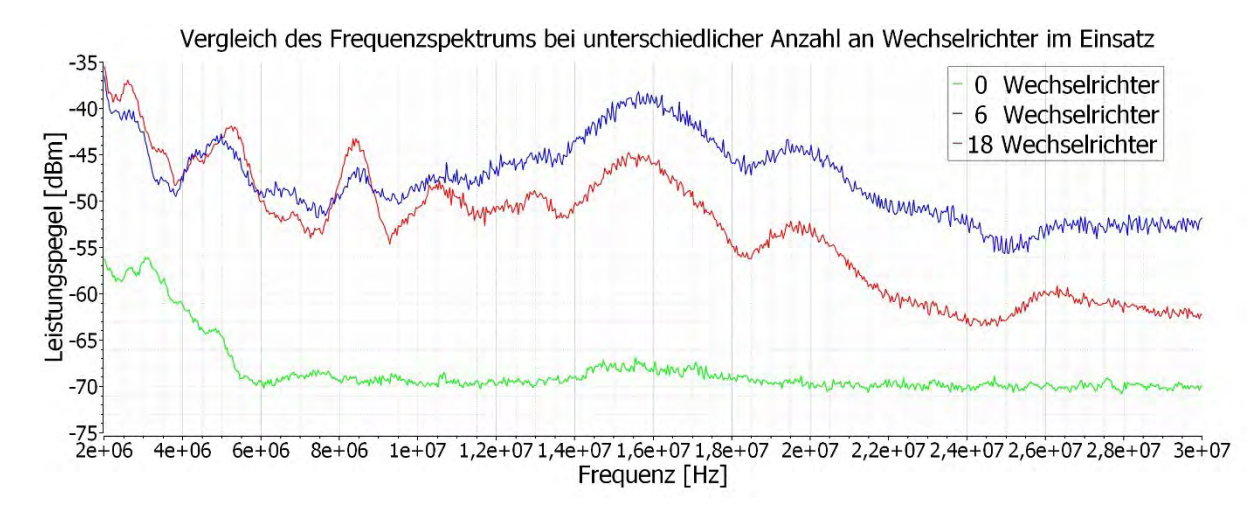

Abbildung 29: Frequenzverlauf bei verschiedener Anzahl an Wechselrichter

<span id="page-34-0"></span>Die [Abbildung 29](#page-34-0) stellt die gemessenen Zustände dar. Für einen besseren Vergleich wurde zusätzlich eine Messung mit ausgeschalteten WR hinzugefügt.

Die grüne Kurve zeigt das Grundrauschen an, wenn alle Wechselrichter aus sind. Beim blauen Verlauf sind sechs WR eingeschaltet. Dabei beträgt der Mittelwert -47,62 dBm und der Maximalwert -36,31 dBm und liegt und stört damit das PLC Signal deutlich. Die rote Kurve wurde mit 18 eingeschalteten Wechselrichtern aufgenommen. Interessant ist, dass sie in der oberen Frequenzhälfte eine geringere Störung verursacht als sechs WR. Die Dämpfung beträgt in diesem Abschnitt ungefähr 8 dBm. Eine Änderung der Charakteristik ist auch nicht zu erkennen. Beide Zustände mit WR besitzen ähnliche Eigenschaften. Mit einer ausgeprägten Störung bei 15,6 MHz.

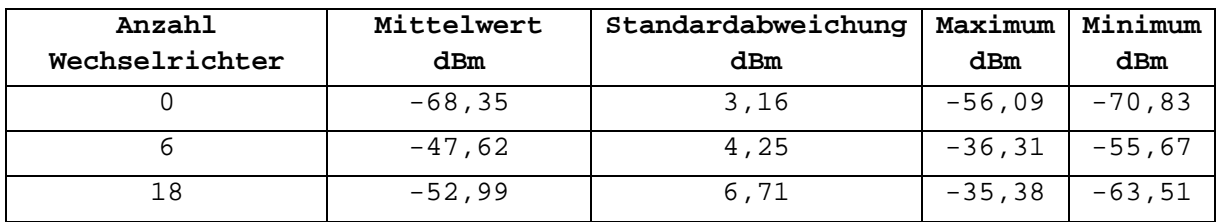

Tabelle 8: Kenndaten - Anzahl der Wechelrichter

<span id="page-34-1"></span>Aus diesem Aufbau wird klar, dass die Anzahl der Wechselrichter kein stark gewichteter Störfaktor ist. Es wäre zu erwarten gewesen, dass der gesamte Rauschpegel um einige dBm ansteigt. In diesem Fall ist im oberen Frequenzband die Erwartung widerlegt.

Die Einstellungen des Spektrum Analysators während der Messung wurde nachträglich in den CSV Dateien Verglichen, um zu überprüfen, dass es deshalb nicht zu einem Messfehler kam. Die relevanten Einstellungen sind identisch, somit kann ausgeschlossen werden, dass die Pegelwerte nicht verglichen werden können.

#### <span id="page-35-0"></span>6.2.7 Sporadische Störung

Während zwei Messungen eines Zustandes sind kurzfristig wiederkehrende Verstärkungen der Störung aufgetreten, die bei anderen Messungen nicht sichtbar waren. Bei der Messung waren die drei Wechselrichter in Rack 6 eingeschaltet. Der WR an L1 wurde auf -10 A und WR L2, L3 auf 7 A eingestellt.

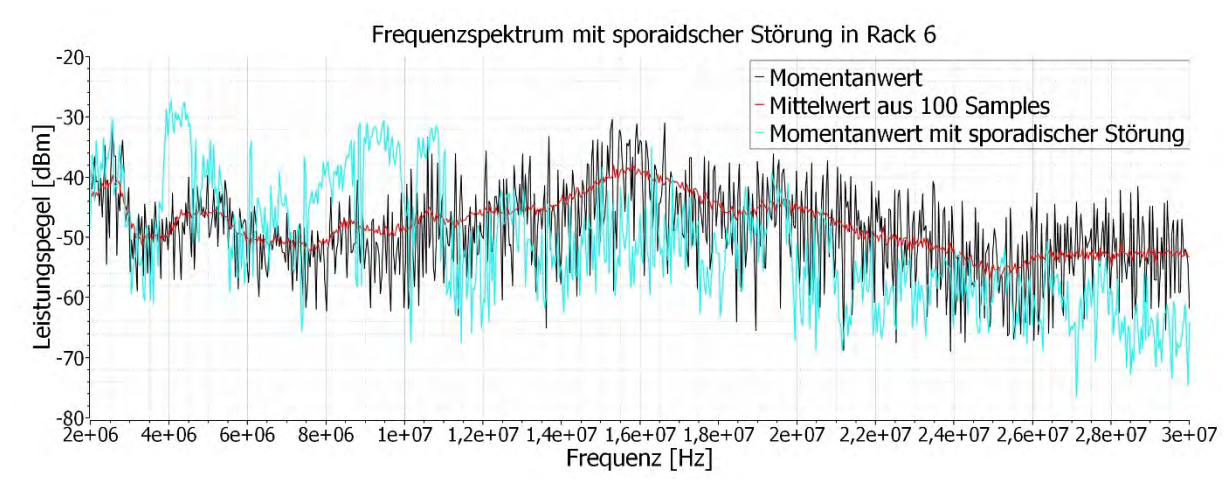

Abbildung 30: sporadische Störung in der Momentaufnahme

<span id="page-35-1"></span>Die hellblaue Kurve in [Abbildung 30](#page-35-1) zeigt die sehr kurz anhaltende, zusätzlich verstärkte, Störung. Der schwarze Verlauf ist der Momentanwert für den Zeitintervall, indem das Signal wie erwartet aussah. Zusätzlich ist im Graph der Mittelwert in Rot dargestellt. Der Wechsel zwischen Schwarz und Hellblau erschien impulsartig einzutreten. Schätzungsweise ist ca. alle 5 Sekunden mindestens einmal ein Störimpuls eingetreten. Die Dauer des Impulses war sehr gering und meist nur für wenige Frames der Anzeige sichtbar, was das Erfassen erschwert hat.

Die Momentanwerte haben auch bei den vorherigen Messungen meist einen recht großen Dynamikbereich von ca. 10 dBm, wie es auch hier der Fall ist. Erst eine Mittelung macht die charakteristischen Kurveneigenschaften gut erkennbar und wurde deshalb auch meistens verwendet.

Im Bereich von 3,75 MHz bis 4,69 MHz und 7,45 MHz bis 11,03 MHz betrag die Differenz ungefähr 15 dBm. Das Verhalten war deutlich bemerkbar, weil es vorher bei keiner Messung passierte.

Es ist möglich, dass es sich hierbei um äußere Faktoren handelt. Alle am Netz angeschlossenen Geräte können nur schwer überwacht werden. Es schien aber nur bei aktiv umsetzenden WR zu passieren.

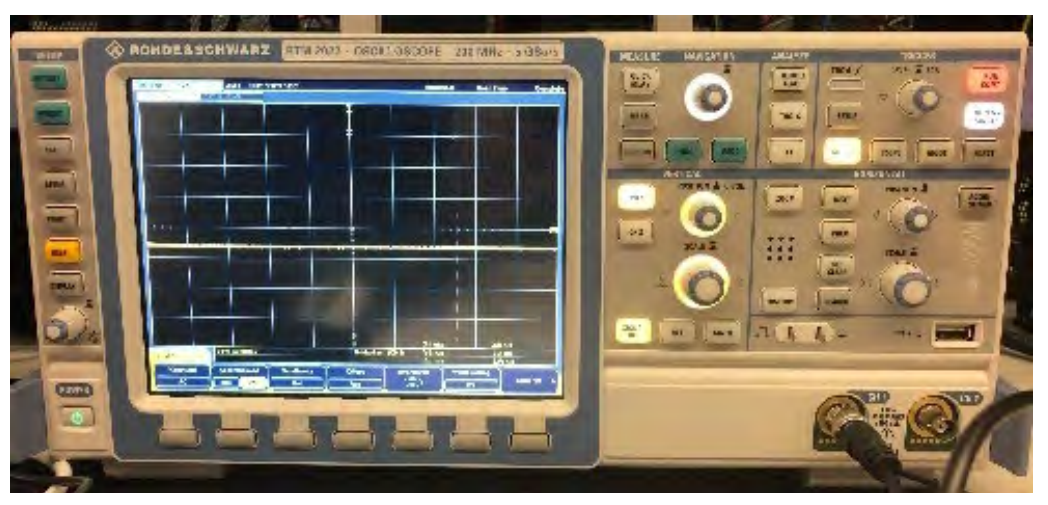

## <span id="page-36-0"></span>6.3 Signalanalyse mit dem Oszilloskop

Abbildung 31: Oszilloskop

Für die Messungen wurde das Oszilloskop RTM 2022 von Rhode & Schwarz verwendet. Es kann Frequenzen bis 200 MHz darstellen und deckt somit den gesamten PLC Bereich ab. Das Messgerät wird über einen Differential-Tastkopf an den Signal Pins des PLC Adapters angeschlossen. Der verwendete Differential-Tastkopf SI-9002 von Testec hat eine Bandbreite bis 25 MHz und kann damit die 30 MHz nicht vollständig abbilden. Es wurde eine kleine Messungenauigkeit für den Schutz des Messgerätes in Kauf genommen. Die Batterien des Tastkopfes wurden vor der Messung erneuert, um nicht zum Messfehlerbeizutragen.

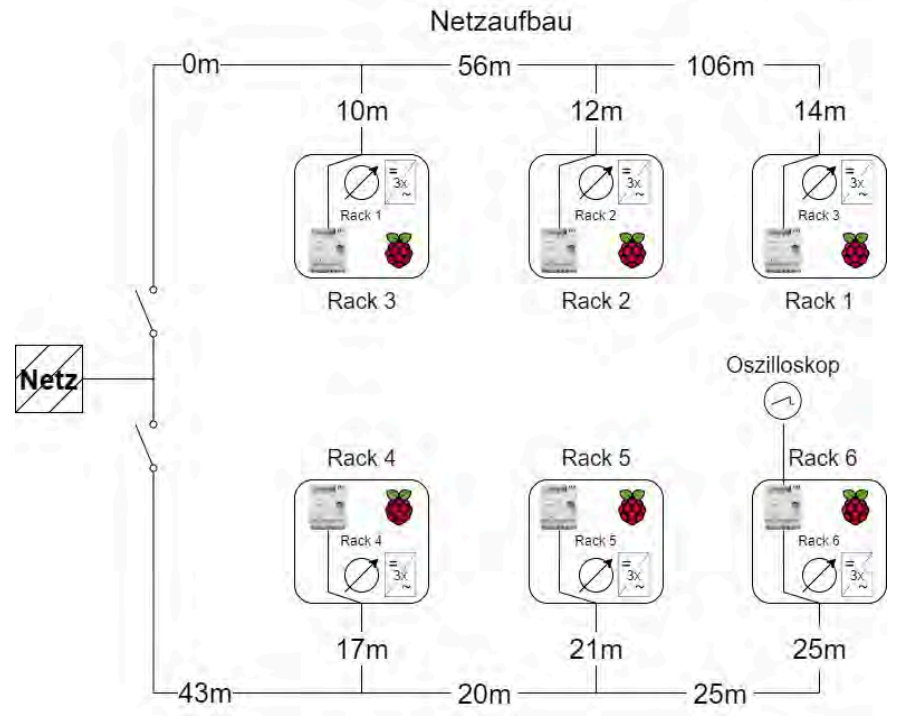

Abbildung 32: Messaufbau - Oszilloskop

<span id="page-36-1"></span>Die [Abbildung 32](#page-36-1) zeigt den Messaubau. Die Racks sind wieder auf zwei Stränge aufgeteilt mit je drei Racks. Die längste Strecke geht von Rack 1 nach Rack 6 und beträgt 289 m. Die Messungen wurden nicht als CSV exportiert, sondern in Form von Screenshot des Oszilloskops.

Für die erste Messung wurden alle Wechselrichter ausgeschaltet. Die Phasenspannungen sind wie erwartet sinusförmig (s. [Abbildung 33\)](#page-37-0) und die Spannung zwischen N und PE ist verschwindend klein. Bis dahin gibt es keine Auffälligkeit. Ein PLC Signal ist nicht zu erkennen, allerdings wird die PLC auch noch nicht beansprucht und die Datenkommunikation ist sehr niedrig.

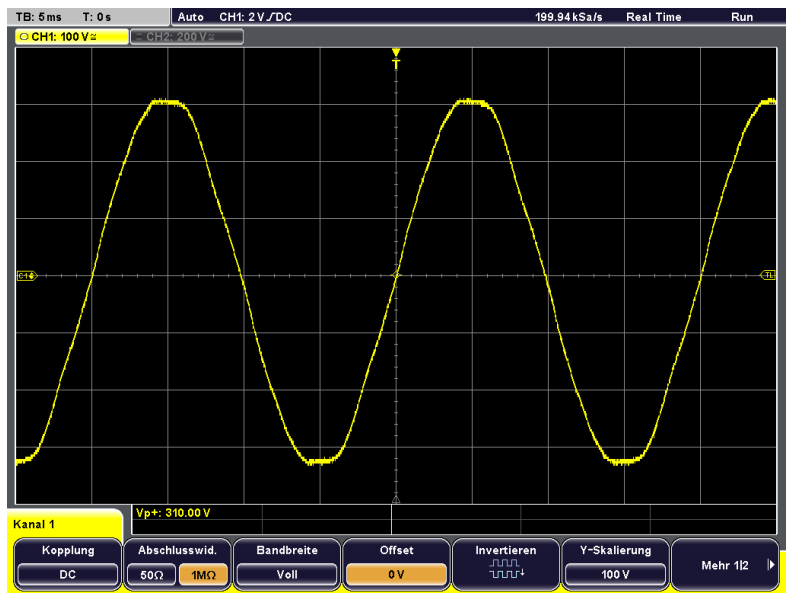

Abbildung 33: Phasenspannung L1 - N

<span id="page-37-0"></span>Bei der kommenden Messung werden alle Wechselrichter eingeschaltet und auf eine positive oder negative Leistung von 500 W eingestellt. Die Phasenspannung sieht weiterhin normal aus. Eine starke Änderung ist zwischen PE und N zu sehen.

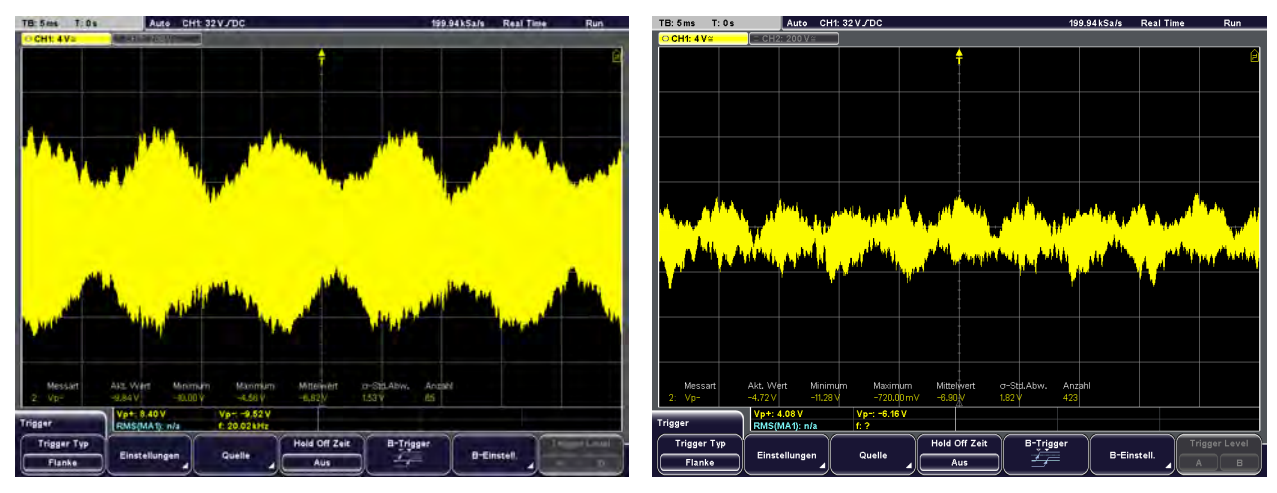

<span id="page-37-1"></span>Abbildung 34: PE - N - alle WR 500 W (TB:5ms)

Zwischen PE und Neutralleiter ist eine hochfrequente Veränderung zu sehen. Der linke Screenshot zeigt eine Frequenz von 20,02 kHz an. Bei den Screenshots ist eine Timebase von 5 ms eingestellt und 4 V pro Division auf der Y-Achse. In der Vertikalen hat die Spannung links eine maximale Auslenkung von ca. 4,3 Divisionen. Daraus folgt eine Spitze-Spitze Spannung von 17,2 V. Im rechten Screenshot beträgt die Spitze-Spitze-Spannung 8 V. Die 20 kHz lassen vermuten, dass die Regelung die Ursache für das starke Signal ist. Die beiden Screenshots zeigen ungefähr den minimalen und maximalen Zustand des Schwingvorgangs an. Innerhalb von ca. 5 Sekunden wechselte der Zustand vom einem zum anderen.

Die [Abbildung 35](#page-38-0) zeigt den Zustand aus [Abbildung 34](#page-37-1) nochmal in einer anderen Timebase von 20µs. Die 20 kHz lassen sich hier gut ablesen.

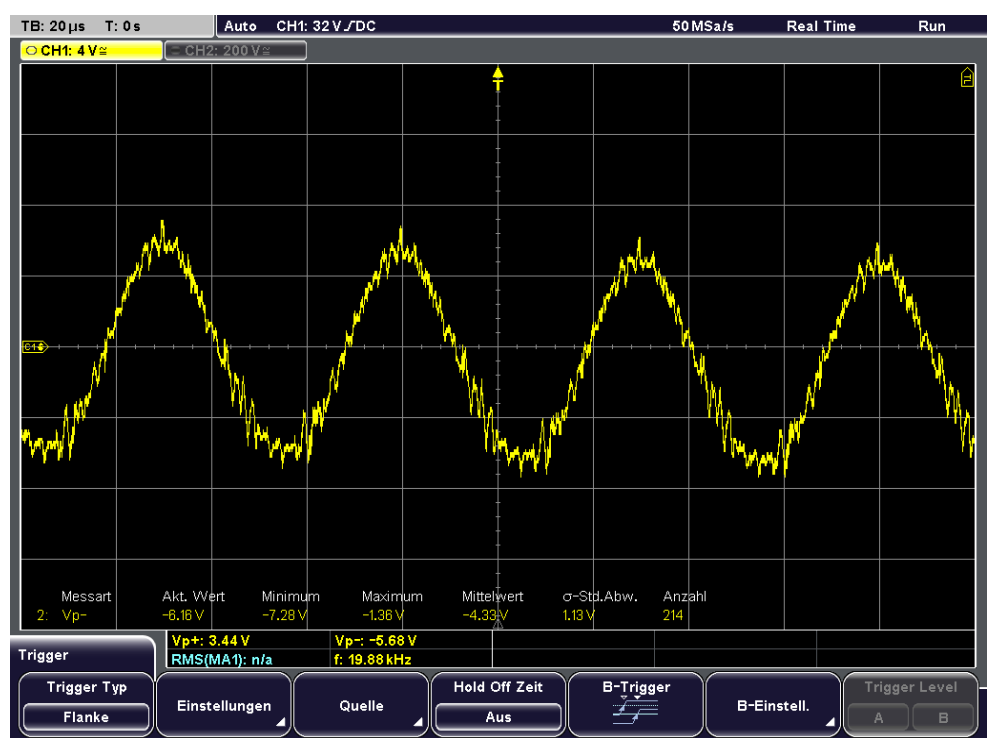

Abbildung 35: PE - N - alle WR 500 W (TB:20µs)

<span id="page-38-0"></span>Für die nächste Messung habe ich auf der PLC Strecke Daten gesendet. Die Wechselrichter waren dabei alle aus. In [Abbildung 36](#page-38-1) sind jetzt vertikale Impulse sichtbar. Es wird sich dabei um PLC Signale handeln. Gemessen wurde in Abbildung zwischen Sig L und E.

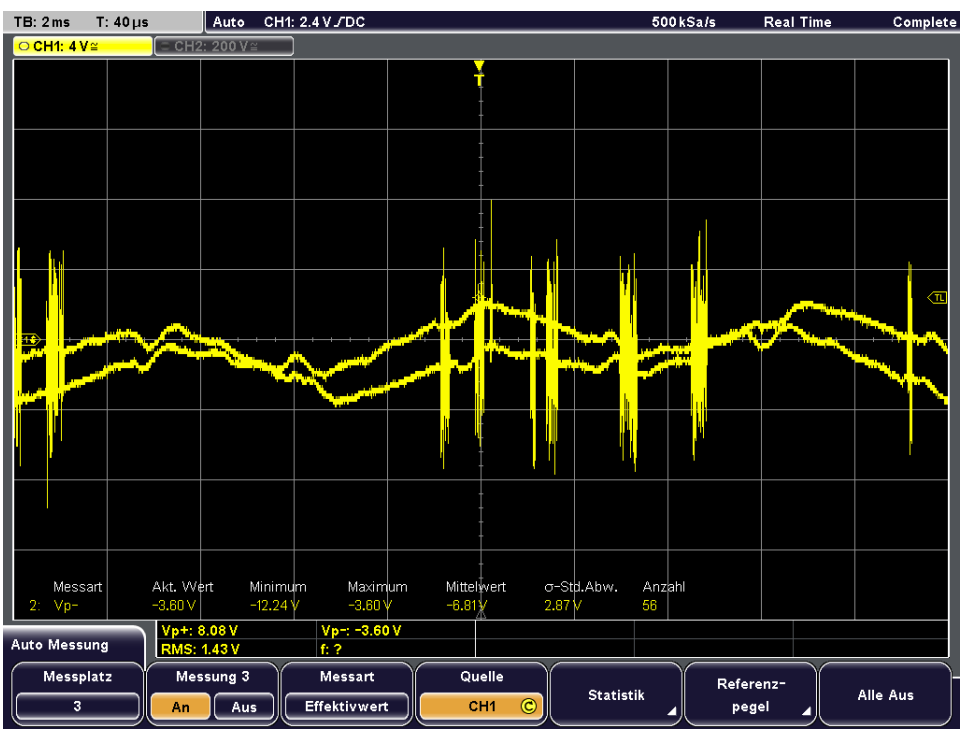

<span id="page-38-1"></span>Abbildung 36: Oszilloskop - PLC Signal erkennbar

Die Abbildung hat eine Timebase von 2ms und eine Spannung pro Division von 4V. Die vertikalen Impulse haben eine Spannungsdifferenz von ungefähr 9,2V. Zusätzlich fällt auf, dass SIG L gegen SIG E keinen sinusförmigen Verlauf hat. Wie bereits erwähnt werden alle Phasen über Kondensatoren zusammengeführt und als SIG L vereint. Durch die Phasenverschiebung von 120 Grad zwischen den Phasen addieren sie sich zu Null auf. Hier ist es nicht ganz 0V, sondern bis zu 4V. Ich habe das getestet und das PLC Gerät einphasig angeschlossen. Dann lässt sich an SIG L auch die Phasenspannung messen und der Verlauf ist wieder sinusförmigen.

Eine weitere Beobachtung ist, dass zwei Funktionen zu existieren scheinen. Das kann auf die MIMO-Technik der PLC Adapter zurückzuführen sein. Der Adapter sendet die PLC Signale über zwei Pfade. Bei beiden Pfaden sind die Phasen (Sig L) involviert.

Auf weitere Messergebnisse wird verzichtet, weil keine neuen Beobachtungen gemacht wurden. Außerdem waren die Verläuft oft instabil, was gute Aufnahmen erschwerte.

Zusammenfassend lässt sich aber sagen, dass unsaubere Signale erscheinen, wenn die Wechselrichter eingeschaltet sind.

### <span id="page-39-0"></span>6.4 iPerf Netzbelastung

Mit iPerf wird die Datengeschwindigkeit bei Verschiedenen Testaufbauszenarien erfasst und gemittelt, um die Datenrate von PLC zu bewerten. Es wird derselbe Aufbau verwendet wie in Kapitel [6.2.](#page-22-0) iPerf wurde jeweils für 30 Sekunden ausgeführt und anschließend die Mittelwerte der Ausgabe notiert. In der folgenden Tabelle werden alle Gerätezustände erfasst und die Ein- und Ausgehende Datenrate notiert.

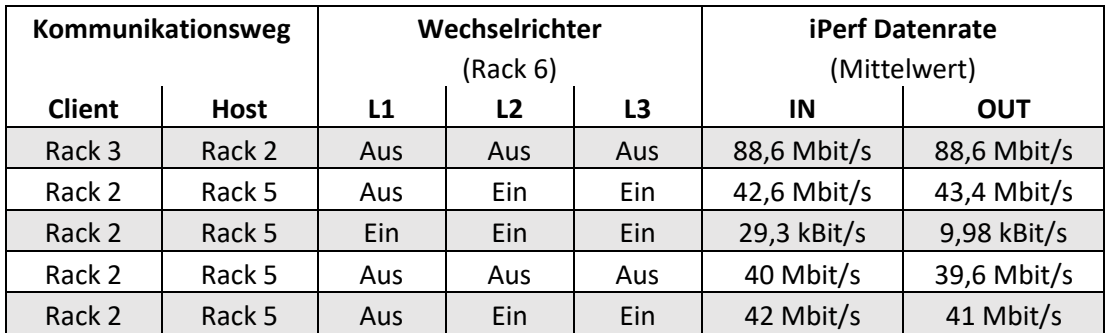

Für den Versuch muss iPerf auf zwei Geräten installiert sein. Der iPerf Server wurde auf dem IoT-GW in Racks 2 gestartet und der Raspberry Pi in Rack 5 hat sich mit dem Server verbunden. Nur in Rack 6 wurden die Zustände der Wechselrichter geändert. Die iPerf Verbindung war bei einer größeren Anzahl an Wechselrichtern nicht mehr erfolgreich, weshalb auch nur wenige Messergebnisse erfasst wurden. Wichtig zu erwähnen ist außerdem, dass alle Racks eingeschaltet waren, d.h. sechs PLC Adapter waren zu diesem Zeitpunkt aktiv, welche sich die verfügbare Bandbreite teilen müssen. Die Messung bei ausgeschalteten Wechselrichtern erzielte eine Datenrate von 88,6 Mbit/s in beide Richtungen. Das ist ein guter Wert und bestätigt eine störfreie Umgebung. In der zweiten und dritten Zeile der Tabelle waren die Wechselrichter ebenfalls aus, allerdings lag die Datenrate nur noch bei ca. 41 Mbit/s. Das ist weniger als die Hälfte, als es davor

der Fall war. Zwar ist es immer noch mehr als ausreichend, aber dennoch auffällig, weil sich am Aufbau nichts verändert hat. Es lag allerdings mehrere Minuten zwischen den Messungen. Die PLC Geräte verhandeln die verfügbare Bandbreite untereinander aus. Es ist nicht bewertbar, ob dabei der optimale Zustand erreicht wird. In Zeile vier waren alle drei Wechselrichter an. Eine Leistung war allerdings nicht eingestellt. Bei der Messung wurde eine sehr geringe Bandbreite in kbit/s ermittelt und ist damit ungefähr um den Faktor 1000 geringer. Da alle Wechselrichter nur an und nicht aktiv waren, kann von einer temporären Störung ausgegangen werden. In der letzten Zeilen waren zwei Wechselrichter an und die Bandbreite wieder bei 40 Mbit/s.

Messungen mit eingestellten Leistungen waren nicht möglich, da die PLC Verbindung gänzlich abgebrochen ist und iPerf sich nicht mehr mit dem Server verbinden konnte.

Insgesamt lässt sich eine durchschnittliche Datenrate von abgerundet 42 Mbit/s feststellen. Es bestätigt ebenfalls, dass eine Kommunikation bei aktivem Wechselrichter nicht möglich ist.

## <span id="page-41-0"></span>7 Fazit

Initiale Test mit der Powerlinetechnik im Testaufbau deuteten bereits auf einen Störeinfluss durch die restlichen Komponenten des Aufbaus hin. Bei gleichzeitigem Betrieb der Wechselrichter und der Powerlinemodems kam es reproduzierbar zum kompletten Verbindungsverlust im Powerlinenetz.

Die durchgeführten Messungen der leitungsgebundenen Störung zeigen deutlich einen massiven Störeinfluss der Wechselrichter über den gesamten genutzten spektralen Bereich von 2-30 MHz der Powerlinemodems.

Die Stärke und spektrale Weite der Störungen wirft die Frage aufm ob die Wechselrichter alle Anforderungen der elektromagnetischen Verträglichkeit erfüllen. Vermutlich handelt es sich bei den Geräten der Firma FEG noch um Prototypen, da das Störungsprofil höchstwahrscheinlich nicht nur zur Beeinträchtigung von PLC-Geräten, sondern möglicherweise auch weitere Elektronik führen könnte. Des Weiteren ist Devolo eine derart negative Wechselwirkung zwischen PV-Wechselrichtern und PLC-Technik nicht bekannt.

Die Messergebnisse zeichnen ein sehr eindeutiges Bild. Dabei können Störniveaus durch die Wechselrichter in drei primäre Zustände gegliedert werden. Der ausgeschaltete Zustand ließ PLC stabil funktionieren mit durchschnittlichen Datenraten von 40 Mbit/s. Das erfüllt alle Ansprüche eines Smart Grids und lässt eine große Anzahl an Teilnehmern zu. Wechselrichter die eingeschaltete sind, aber keine Leistung führen, sind nur gering störend. Hierbei kann eine PLC Verbindung aufrecht erhalten werden. Ein Problem entstand erst als die die Wechselrichter eine Leistung regeln. Während die Wechselrichter aktiv sind, ist keine PLC Kommunikation möglich. Der Rauschpegel steigt dabei im gesamten Frequenzbereich um +10 dBm an.

Wie bereits erwähnt, besitzt die Störung die Eigenschaft sich im gesamten PLC-Frequenzbereich von 2-30 MHz auszubreiten. Außerdem macht die Störung einen statischen Eindruck, die wenig mit der Zeit variiert. Hier wären weitere Störanalysen direkt an den Wechselrichtern nötig, um die Störursache konkret einzugrenzen.

Aufgrund des vollständigen Ausfalls der PLC-Verbindung war die Auswertung der PLC-Qualität mit Hilfe des Devolo Werkzeugkasten wenig hilfreich und ließ nur begrenzt Rückschlüsse auf Art der Störung zu. Zwar ließ sich der Verbindungsstatus überprüfen, aber Informationen, wie das SNR oder welche Frequenzen gestört sind, konnte nicht erfasst werden.

## <span id="page-42-0"></span>8 Ausblick

Trotz des bisher erfolglosen Einsatzes der BPLC-Technik im Testaufbau der TH Köln gibt es einige Ansätze für zukünftige Untersuchungen. In realen Einsatzgebieten ist zwar auch nicht von einem störungsfreien Betrieb auszugehen. Allerdings wird man selten bis nie einer solch drastischen Störsituation begegnen. Dies belegen auch frühere Tests durch Devolo in realen Testfeldern mit BPLC-Technik.

Speziell für den Aufbau der TH könnte der Einsatz anderer Technologie wie beispielsweise G3- PLC Abhilfe schaffen. Der Standard profitiert von seiner erhöhten Störfestigkeit und könnte die Störsignale der Wechselrichter übergehen. Ein weiterer Vorteil wäre die größere Reichweite bis zu 1,7 km. Aufgrund der geringeren Datenraten muss jedoch zukunftsorientiert überlegt werden, wann und wo G3-PLC sinnvoll ist.

Weiterhin sollte das Einbringen geeigneter Netzfiltern die Störquelle vom Netz trennen. Voraussetzung ist eine gute Kenntnis über die Störquelle. Für die TH würde das konkret bedeuten, dass für jeden Wechselrichter ein Filter konstruiert werden muss, welcher zusätzlich die Regelung und Netzsynchronisation der Wechselrichter nicht beeinflusst. Ebenfalls sollten nur geringe Verluste am Filter entstehen. Theoretisch würde es ausreichen, wenn der Frequenzbereich von 2- 30 MHz entstört wird.

In einer weniger drastischen Störumgebung können einzelne Kanäle eigenständig aus dem Überragungsspektrum des PLC Adapters entfernt werden. Dies reduziert zwar die Übertragungsleistung sorgt aber für einen störungsfreieren Betrieb. Im Testaufbau entfällt diese Option, weil die Wechselrichter sich auf das gesamte Frequenzband ausbreiten.

Für zukünftige Anwendungen bietet das interne Diagnosefeature noch einiges an Potenzial. Speziell eine spektrale Auswertung des Signal zu Rausch-Verhältnisses würde helfen Störer in einem Microgrid ohne teure und aufwändige Messungen zu identifizieren. Die automatisierte Datenaufnahme über das Config-Layer-Tool ist dabei ein erster Schritt. Perspektivisch ist die Idee Daten kontinuierlich über die verbaute Powerlinetechnik aufzunehmen und durch einen Abgleich professioneller Störmessungen mit den Daten aus den Powerlinechips Auswertealgorithmen zu entwickeln, die eine Aussage über Stör- und Netzzustand zulassen. Aktuell stehen dieser Vision noch der zu große Störeinfluss und die fehlenden SNR-Messungen auf Chipbasis entgegen.

## <span id="page-43-0"></span>Anhang A: Inhalt der DVD

Die DVD enthält folgende Dateien:

- o Bachelorarbeit
	- Bachelorarbeit Johannes Kruse.docx
	- Bachelorarbeit Johannes Kruse.pdf
- o Quellen
- $[1]$ ,  $[2]$ ,  $[4]$  und  $[11]$
- o Messergebnisse
	- **Spektrum Analysator**
	- Oszilloskop
- o Software
- Config-Layer-Tool
- Code

## <span id="page-44-0"></span>Anhang B: Influx DB Datensatz eines PLC Chips

Die folgende Tabelle enthält alle Werte, die derzeit vom Config-Layer-Tool zur Influx DB geschrieben werden. Eine vollständige Liste aller Config Layer Parameter kann der Datei ConfiglayerOutput.txt im Verzeichnis Config-Layer-Tool der CD eingesehen werden.

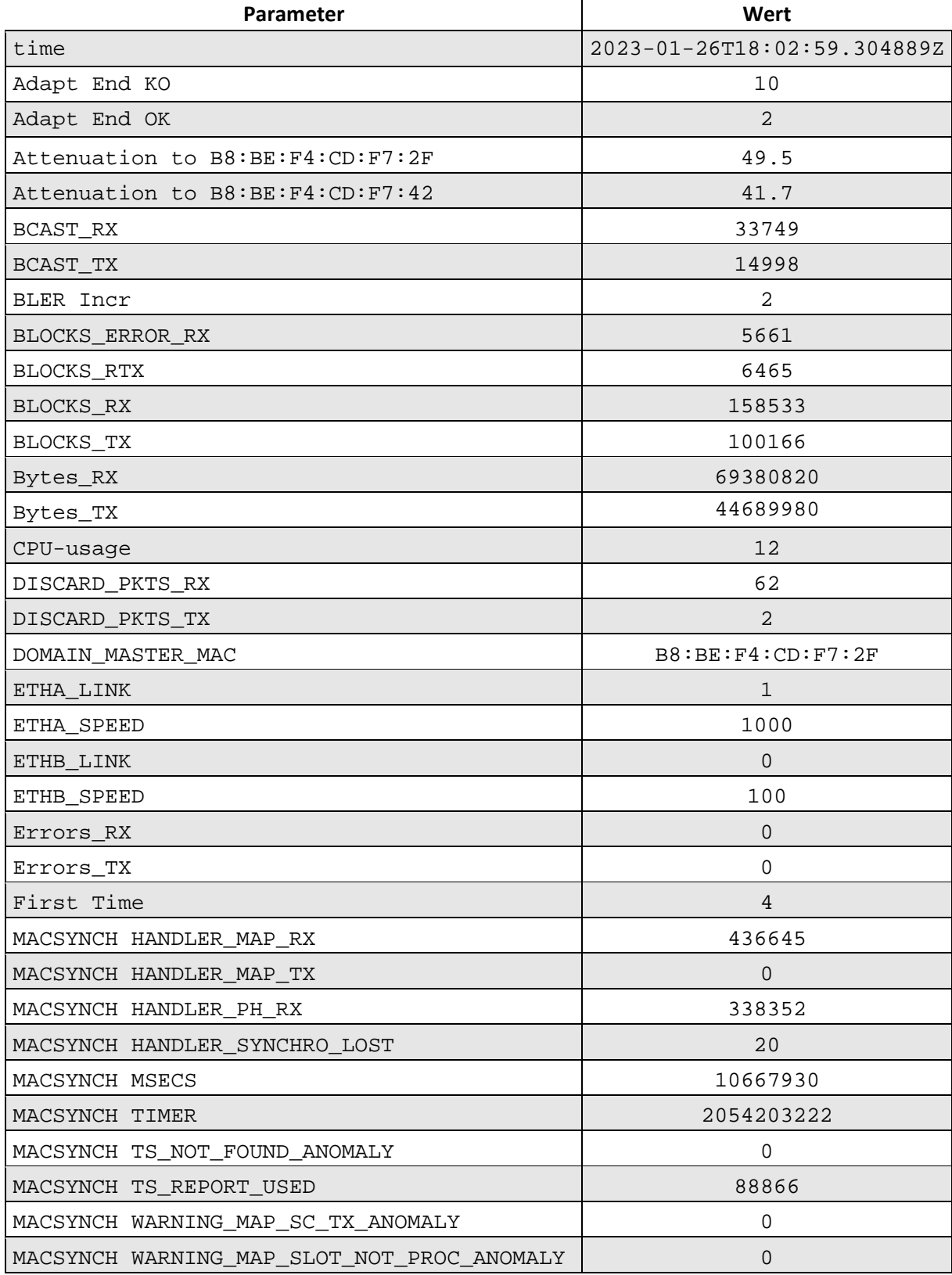

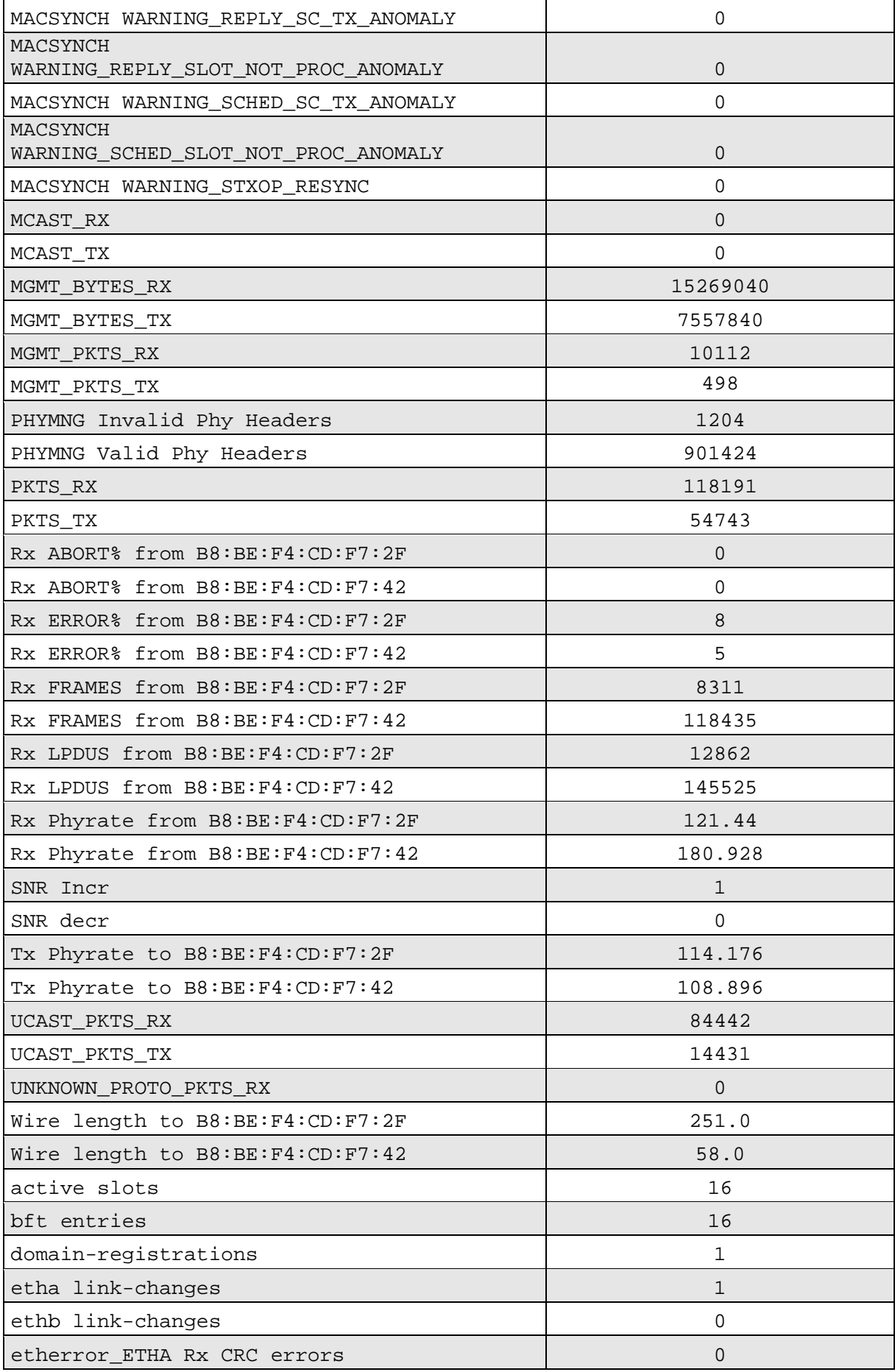

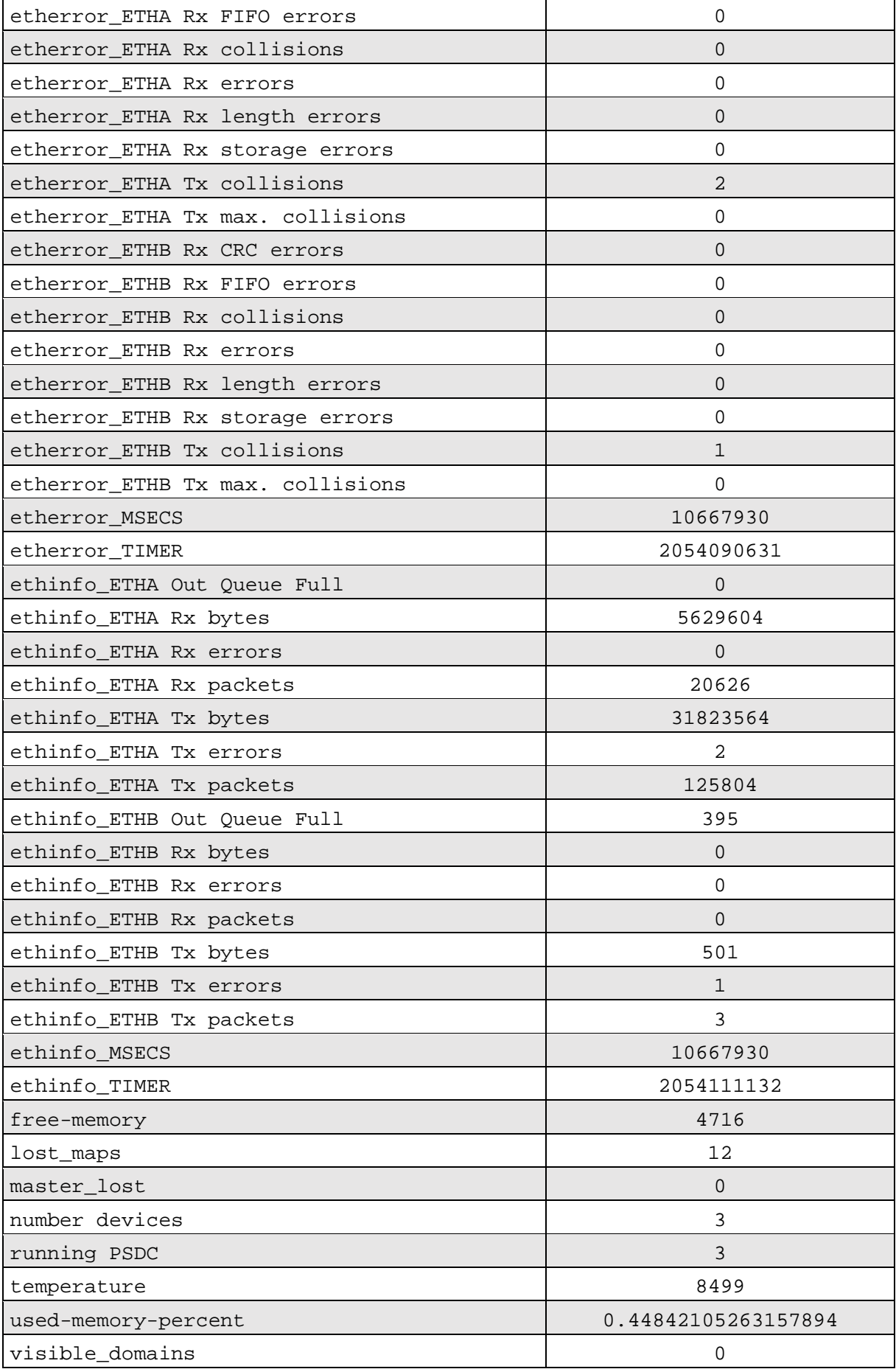

# <span id="page-47-0"></span>Abbildungsverzeichnis

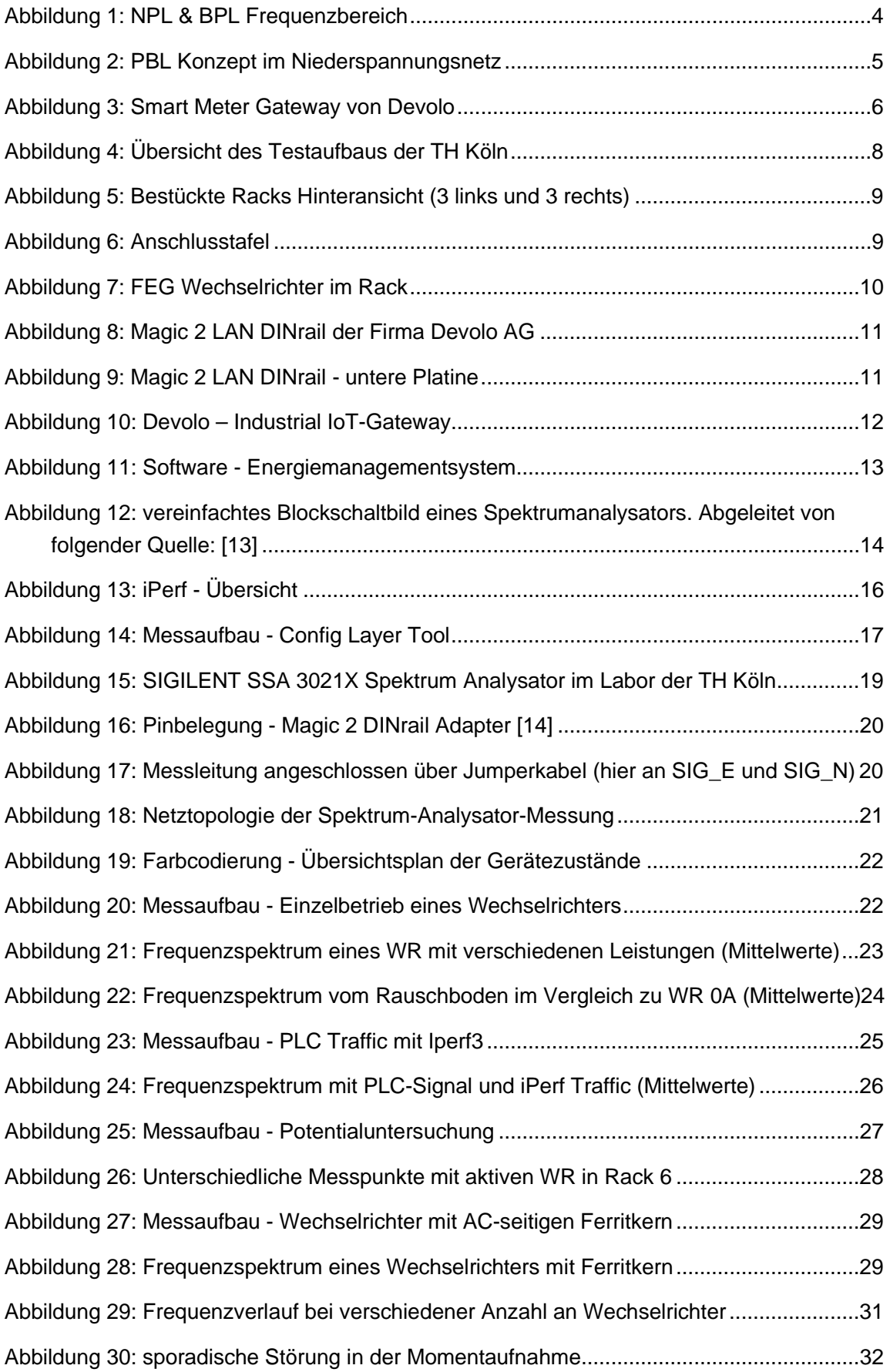

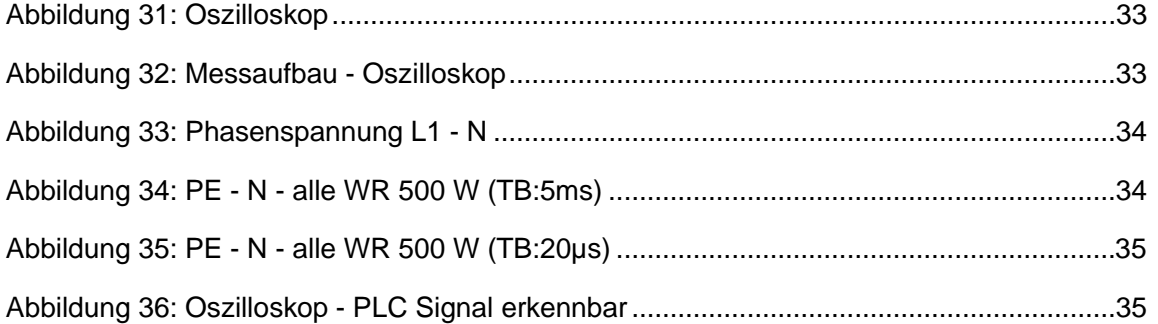

## <span id="page-49-0"></span>Tabellenverzeichnis

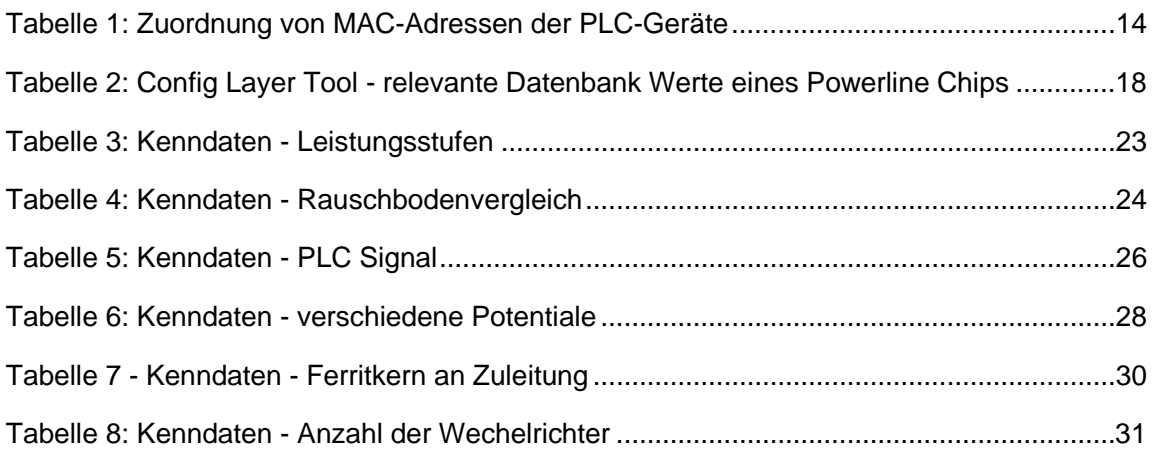

# <span id="page-50-0"></span>Abkürzungsverzeichnis

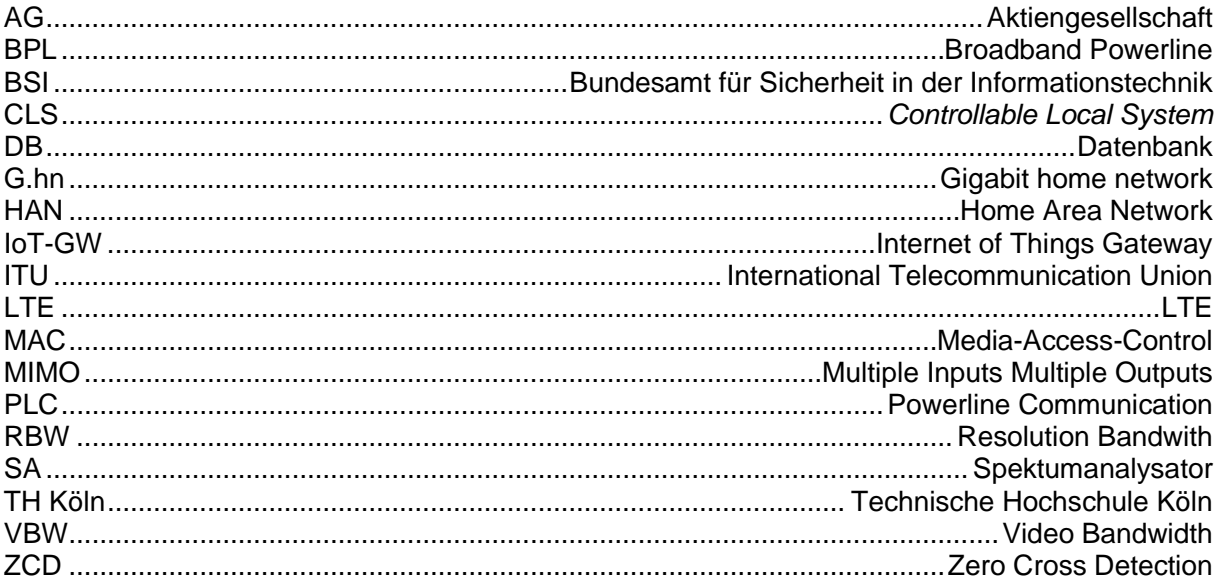

## <span id="page-51-0"></span>Literaturverzeichnis

- [1] "Bundesministerium für Wirtschaft und Klimaschutz," 30 Januar 2023. [Online]. Available: https://www.bmwk.de/Redaktion/DE/Dossier/energiewende.html. [Zugriff am 30 Januar 30].
- [2] "Pressemitteilung Bundesnetzagentur veröffentlicht Daten zum Strommarkt 2022," 4 Januar 2023. [Online]. Available: https://www.bundesnetzagentur.de/SharedDocs/Downloads/DE/Allgemeines/Presse/ Pressemitteilungen/2023/20230104\_smard.pdf?\_\_blob=publicationFile&v=3. [Zugriff am 30 01 2023].
- [3] P. J. Rohrer, "Was ist der Unterschied zwischen Microgrids und Smart Grids," [Online]. Available: https://www.zhaw.ch/de/lsfm/institute-zentren/iunr/oekotechnologienenergiesysteme/erneuerbare-energien/microgrids/unterscheidung/. [Zugriff am 30 Januar 2023].
- [4] Devolo AG, *BPL Frequenzbereich,* Charlottenburger Allee 67, 52068 Aachen, 2023.
- [5] "Progressus," TH-Köln, [Online]. Available: https://www.th-koeln.de/anlagen-energie-undmaschinensysteme/progressus\_75641.php. [Zugriff am 31 Januar 2023].
- [6] "G3-plc.com," G3-PLC Alliance, 1 Januar 2023. [Online]. Available: https://g3-plc.com/. [Zugriff am 1 Januar 2023].
- [7] "BMWK.de," Bundesministerium für Wirtschaft und Klimaschutz, 11 Januar 2023. [Online]. Available: https://www.bmwk.de/Redaktion/DE/Pressemitteilungen/2023/01/20230111 kabinett-beschliesst-neustart-fur-die-digitalisierung-der-energiewende.html. [Zugriff am 1 Februar 2023].
- [8] "bsi.bund.de," Bundesamt für Sicherheit in der Informationstechnik, 17 September 2021. [Online]. Available: https://www.bsi.bund.de/dok/7614914. [Zugriff am 2 Feburar 2023].
- [9] "rohde-schwarz.com," Rhode & Schwarz, 15 Januar 2023. [Online]. Available: https://www.rohde-schwarz.com/at/produkte/messtechnik/essentials-testequipment/spectrum-analyzers/understanding-basic-spectrum-analyzeroperation\_256005.html. [Zugriff am 15 Januar 2023].
- [10] "iPerf The ultimate speed test tool for TCP, UDP and SCTP," Januar 2023. [Online]. Available: https://iperf.fr/.
- [11] Devolo AG, *85241C dLAN2.0 MIMO DINrail PSU,* Aachen, 2020.
- [12] Z. S. Bernd Michael Buchholz, Smart Grids Grundlagen der elektrischen Netze der Zukunft, Berlin: VDE-Verlag, 2018.
- [13] J. K. Michael Arzberger (Hg.), Intelligente Messsysteme Smart Metering, Berlin: VDE-Verlag, 2021.
- [14] HAMEG Instruments, "Fachartikel Magie der Spektrumanalyse," o.D..

## <span id="page-52-0"></span>Erklärungen

Name: Johannes Kruse Matrikelnummer: 11132595

## <span id="page-52-1"></span>Erklärung zum eigenständigen Verfassen

Hiermit erkläre ich an Eides statt, dass ich die vorliegende Abschlussarbeit selbständig verfasst habe. Ich habe keine anderen außer den von mir angegeben Quellen und Hilfsmittel verwendet.

Die Abschlussarbeit wurde bisher in gleicher oder ähnlicher Form keiner anderen Prüfungsbehörde vorgelegt und auch nicht veröffentlicht.

Hürth, den 06.02.2023

Johannes Kruse

### <span id="page-52-2"></span>Erklärung zu Bildrechten

Die Abbildungen 3, 8 und 10 sind Eigentum der Firma Devolo AG. Die Nutzungsrechte für die Veröffentlichung im Rahmen dieser Bachelorarbeit sind mir erteilt worden. Alle übrigen Abbildungen habe ich selber angefertigt.

Hürth, den 06.02.2023

Johannes Kruse

TH Köln Betzdorfer Str. 2 50679 Köln www.th-koeln.de

> Fakultät für Informations-, Medienund Elektrotechnik

**Technology<br>Arts Sciences TH Köln**